## **HANDBUCH**

## <span id="page-0-0"></span>**AS-I 3.0 PROFIBUS GATEWAY IN EDELSTAHL**

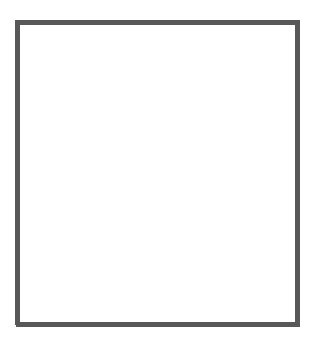

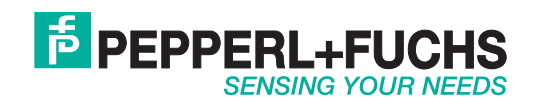

Es gelten die Allgemeinen Lieferbedingungen für Erzeugnisse und Leistungen der Elektroindustrie, herausgegeben vom Zentralverband Elektroindustrie (ZVEI) e.V. in ihrer neusten Fassung sowie die Ergänzungsklausel: "Erweiterter Eigentumsvorbehalt".

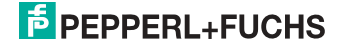

## **Inhaltsverzeichnis**

### AS-i 3.0 PROFIBUS Gateway in Edelstahl

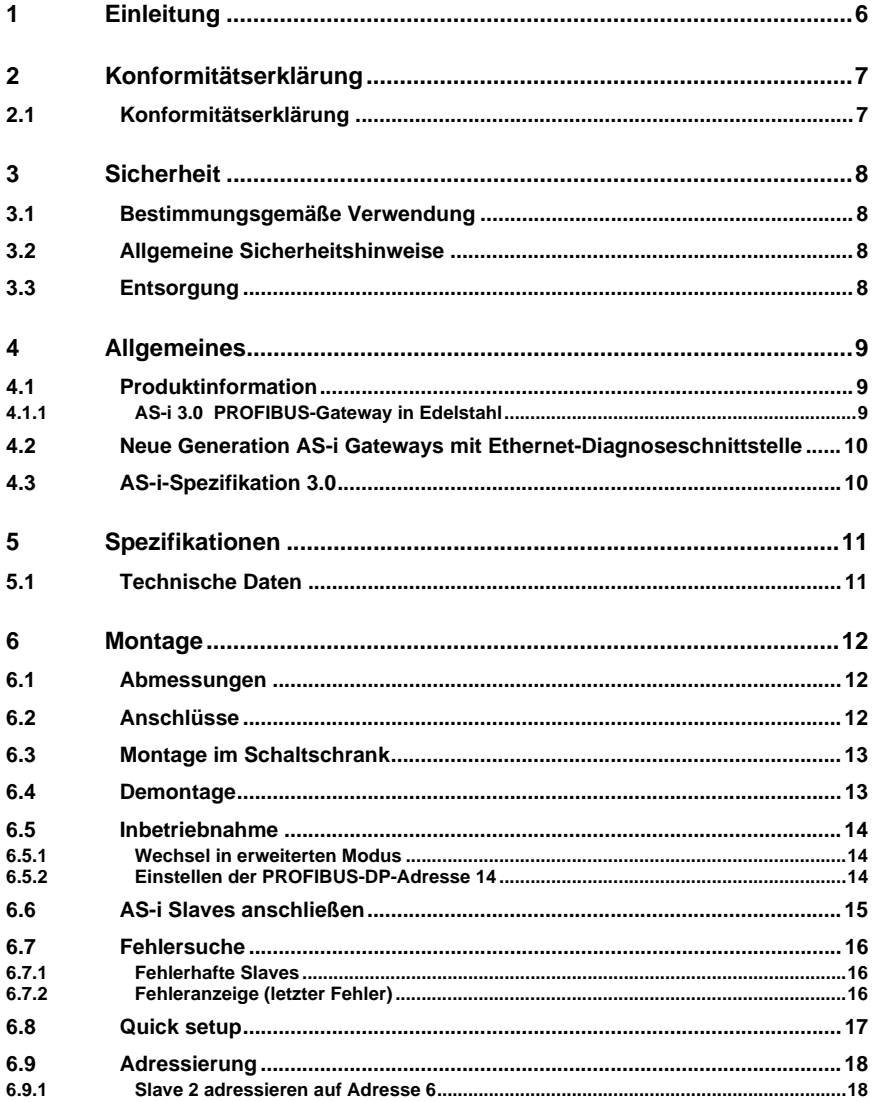

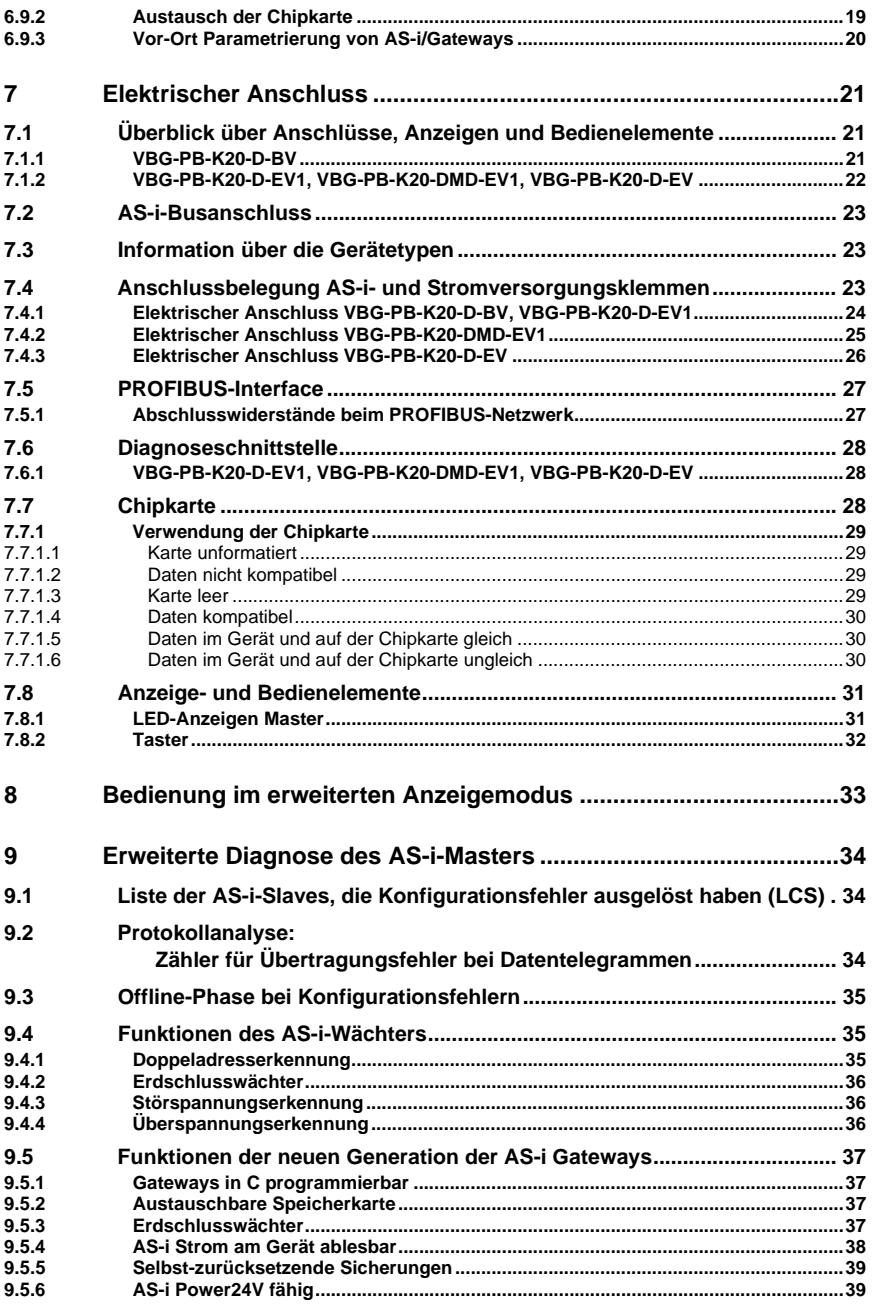

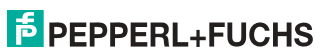

25.09.2013

25.09.2013

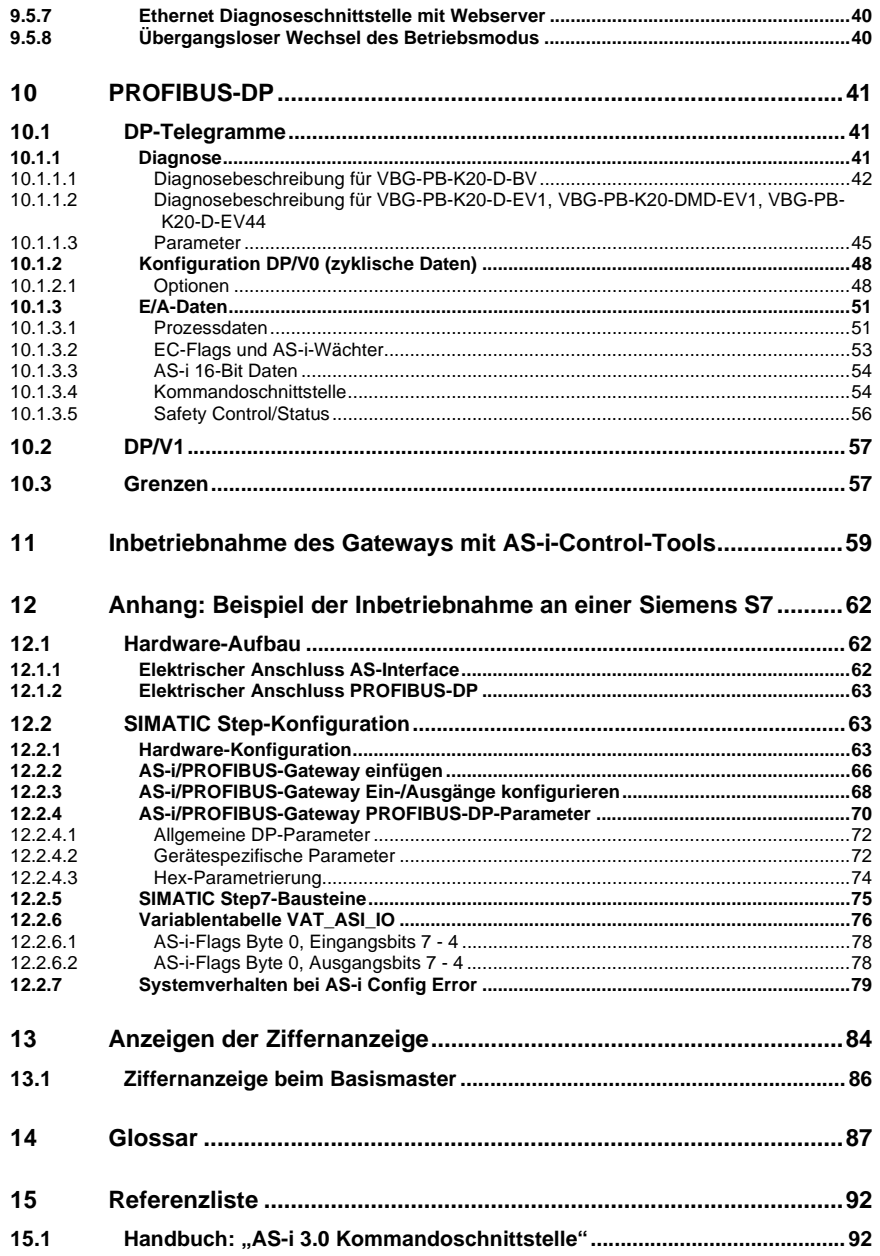

#### <span id="page-5-0"></span>**1. Einleitung**

#### **Herzlichen Glückwunsch**

Sie haben sich für ein Gerät von Pepperl+Fuchs entschieden. Pepperl+Fuchs entwickelt, produziert und vertreibt weltweit elektronische Sensoren und Interface-Bausteine für den Markt der Automatisierungstechnik.

Bevor Sie dieses Gerät montieren und in Betrieb nehmen, lesen Sie diese Betriebsanleitung bitte sorgfältig durch. Die in dieser Betriebsanleitung enthaltenen Anleitungen und Hinweise dienen dazu, Sie schrittweise durch die Montage und Inbetriebnahme zu führen und so einen störungsfreien Gebrauch dieses Produktes sicher zu stellen. Dies ist zu Ihrem Nutzen, da Sie dadurch:

- den sicheren Betrieb des Gerätes gewährleisten
- den vollen Funktionsumfang des Gerätes ausschöpfen können
- Fehlbedienungen und damit verbundene Störungen vermeiden
- Kosten durch Nutzungsausfall und anfallende Reparaturen vermeiden
- die Effektivität und Wirtschaftlichkeit Ihrer Anlage erhöhen.

Bewahren Sie diese Betriebsanleitung sorgfältig auf, um sie auch bei späteren Arbeiten an dem Gerät zur Hand zu haben.

Bitte überprüfen Sie nach dem Öffnen der Verpackung die Unversehrtheit des Gerätes und die Vollständigkeit des Lieferumfangs.

#### **Verwendete Symbole**

Dieses Handbuch enthält die folgenden Symbole:

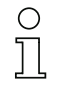

#### *Hinweis!*

*Dieses Zeichen macht auf eine wichtige Information aufmerksam.*

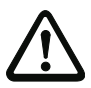

#### *Achtung!*

*Dieses Zeichen warnt vor einer möglichen Störung. Bei Nichtbeachten können das Gerät oder daran angeschlossene Systeme und Anlagen bis hin zur völligen Fehlfunktion gestört sein.*

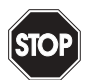

#### *Warnung!*

*Dieses Zeichen warnt vor einer Gefahr. Bei Nichtbeachten drohen Personenschäden bis hin zum Tod oder Sachschäden bis hin zur Zerstörung.*

#### **Kontakt**

Wenn Sie Fragen zum Gerät, Zubehör oder weitergehenden Funktionen haben, wenden Sie sich bitte an:

Pepperl+Fuchs GmbH Lilienthalstraße 200 68307 Mannheim Telefon: 0621 776-1111 Telefax: 0621 776-271111 E-Mail: fa-info@de.pepperl-fuchs.com

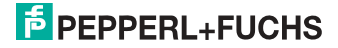

#### <span id="page-6-0"></span>**2. Konformitätserklärung**

#### <span id="page-6-1"></span>**2.1 Konformitätserklärung**

Dieses Produkt wurde unter Beachtung geltender europäischer Normen und Richtlinien entwickelt und gefertigt.

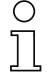

#### *Hinweis!*

*Eine Konformitätserklärung kann beim Hersteller angefordert werden.*

Der Hersteller des Produktes, die Pepperl+Fuchs GmbH in D-68307 Mannheim, besitzt ein zertifiziertes Qualitätssicherungssystem gemäß ISO 9001.

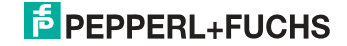

#### <span id="page-7-0"></span>**3. Sicherheit**

#### <span id="page-7-1"></span>**3.1 Bestimmungsgemäße Verwendung**

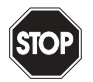

#### *Warnung!*

*Der Schutz von Betriebspersonal und Anlage ist nicht gewährleistet, wenn die Baugruppe nicht entsprechend ihrer bestimmungsgemäßen Verwendung eingesetzt wird. Das Gerät darf nur von eingewiesenem Fachpersonal entsprechend der vorliegenden Betriebsanleitung betrieben werden.*

#### <span id="page-7-2"></span>**3.2 Allgemeine Sicherheitshinweise**

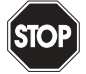

#### *Warnung!*

*Ein anderer Betrieb, als der in dieser Anleitung beschriebene, stellt die Sicherheit und Funktion des Gerätes und angeschlossener Systeme in Frage.*

*Der Anschluss des Gerätes und Wartungsarbeiten unter Spannung dürfen nur durch eine elektrotechnische Fachkraft erfolgen.*

*Können Störungen nicht beseitigt werden, ist das Gerät außer Betrieb zu setzen und gegen versehentliche Inbetriebnahme zu schützen.*

*Reparaturen dürfen nur direkt beim Hersteller durchgeführt werden. Eingriffe und Veränderungen im Gerät sind nicht zulässig und machen jeden Anspruch auf Garantie nichtig.*

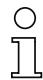

#### *Hinweis!*

*Die Verantwortung für das Einhalten der örtlich geltenden Sicherheitsbestimmungen liegt beim Betreiber.*

<span id="page-7-3"></span>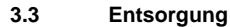

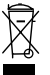

#### *Hinweis!*

*Verwendete Geräte und Bauelemente sachgerecht handhaben und entsorgen! Unbrauchbar gewordene Geräte als Sondermüll entsorgen! Die nationalen und örtlichen Richtlinien bei der Entsorgung einhalten!*

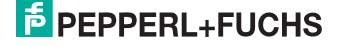

#### <span id="page-8-0"></span>**4. Allgemeines**

#### <span id="page-8-1"></span>**4.1 Produktinformation**

Diese Bedienungsanleitung gilt für folgende Geräte der Pepperl+Fuchs GmbH:

#### <span id="page-8-2"></span>**4.1.1 AS-i 3.0 PROFIBUS-Gateway in Edelstahl**

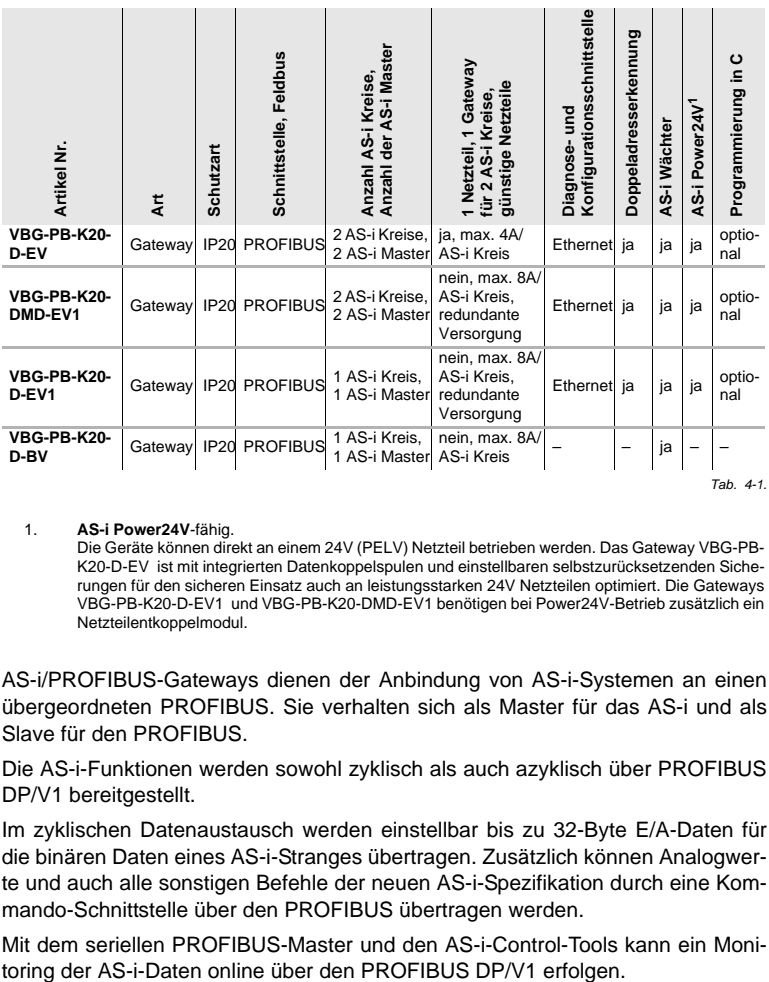

#### 1. **AS-i Power24V**-fähig.

Die Geräte können direkt an einem 24V (PELV) Netzteil betrieben werden. Das Gateway VBG-PB-K20-D-EV ist mit integrierten Datenkoppelspulen und einstellbaren selbstzurücksetzenden Sicherungen für den sicheren Einsatz auch an leistungsstarken 24V Netzteilen optimiert. Die Gateways VBG-PB-K20-D-EV1 und VBG-PB-K20-DMD-EV1 benötigen bei Power24V-Betrieb zusätzlich ein Netzteilentkoppelmodul.

AS-i/PROFIBUS-Gateways dienen der Anbindung von AS-i-Systemen an einen übergeordneten PROFIBUS. Sie verhalten sich als Master für das AS-i und als Slave für den PROFIBUS.

Die AS-i-Funktionen werden sowohl zyklisch als auch azyklisch über PROFIBUS DP/V1 bereitgestellt.

Im zyklischen Datenaustausch werden einstellbar bis zu 32-Byte E/A-Daten für die binären Daten eines AS-i-Stranges übertragen. Zusätzlich können Analogwerte und auch alle sonstigen Befehle der neuen AS-i-Spezifikation durch eine Kommando-Schnittstelle über den PROFIBUS übertragen werden.

Mit dem seriellen PROFIBUS-Master und den AS-i-Control-Tools kann ein Moni-

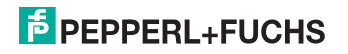

#### <span id="page-9-0"></span>**4.2 Neue Generation AS-i Gateways mit Ethernet-Diagnoseschnittstelle**

#### **Die Pluspunkte der neuen Gateway-Generationauf einen Blick:**

- Gateways in C programmierbar
- Austauschbare Speicherkarte: redundanter Speicher für C-Programmierung und Gerätekonfiguration
- Ethernet-Diagnoseschnittstelle für Ferndiagnose
- Integrierter Webserver: Diagnose der Gateways und der AS-i Kreise über Ethernet ohne zusätzliche Software möglich
- Konfigurationsdateien bereits im Webserver gespeichert
- Erdschlusswächter unterscheidet jetzt zwischen AS-i Leitung und Sensorleitung
- Strom aus beiden AS-i Kreisen in den Gateways der Version "1 Gateway, 1 Netzteil für 2 AS-i Kreise" jetzt direkt ablesbar
- Selbst-zurücksetzende, einstellbare Sicherungen in den Gateways der Version "1 Gateway, 1 Netzteil für 2 AS-i Kreise"
- AS-i Power24V fähig
- Schnittstellen zu den gängigsten Bussystemen und Ethernet-Lösungen.

#### *Hinweis!*

*Weitere Informationen, siehe Kap. <Funktionen der neuen Generation der AS-i Gateways>.*

#### <span id="page-9-1"></span>**4.3 AS-i-Spezifikation 3.0**

Die AS-i 3.0 Master sind bereits nach der AS-i-Spezifikation 3.0 realisiert. Die früheren Spezifikationen (2.1 und 2.0) werden natürlich weiterhin voll unterstützt.

#### *Erweiterte Diagnosefunktionen*

Diagnosefunktionen, die weit über die AS-i-Spezifikation hinausgehen, ermöglichen es, sporadisch auftretende, auf die AS-i-Kommunikation einwirkenden Konfigurationsfehler und Störquellen einfach zu lokalisieren. Damit lassen sich im Fehlerfall die Stillstandszeiten von Anlagen minimieren bzw. vorbeugende Wartungsmaßnahmen einleiten.

#### *Projektierung und Monitoring*

Die AS-i/PROFIBUS-Gateways können mit der Bediensoftware "AS-i-Control-Tools" über die Diagnoseschnittstelle projektiert bzw. programmiert werden.

Die Inbetriebnahme, Projektierung und Fehlersuche vom AS-Interface kann jedoch ohne Software nur unter Zuhilfenahme der Taster sowie der Anzeige und LEDs erfolgen.

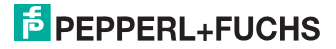

### <span id="page-10-0"></span>**5. Spezifikationen**

#### <span id="page-10-1"></span>**5.1 Technische Daten**

Die technischen Daten des Gerätes entnehmen Sie bitte dem Datenblatt. Die aktuelle Version finden Sie im Internet unter: http://www.pepperl-fuchs.de

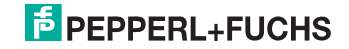

### <span id="page-11-0"></span>**6. Montage**

#### <span id="page-11-1"></span>**6.1 Abmessungen**

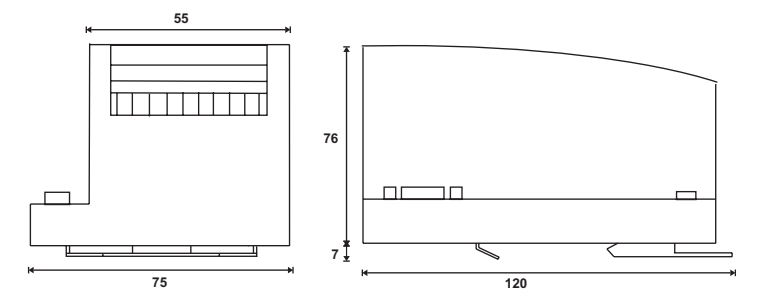

#### <span id="page-11-2"></span>**6.2 Anschlüsse**

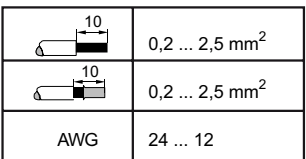

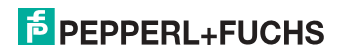

#### <span id="page-12-0"></span>**6.3 Montage im Schaltschrank**

Die Montage des AS-i-Gateways erfolgt auf 35 mm Normschienen nach DIN EN 50 022 im Schaltschrank.

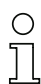

#### *Hinweis!*

*Das AS-i-Gateway ist geschützt durch ein Gehäuse aus Edelstahl und eignet sich auch für die offene Wandmontage.*

Setzen Sie das Gerät zur Montage an der Oberkante der Normschiene an und schnappen Sie es dann an der Unterkante ein.

<span id="page-12-1"></span>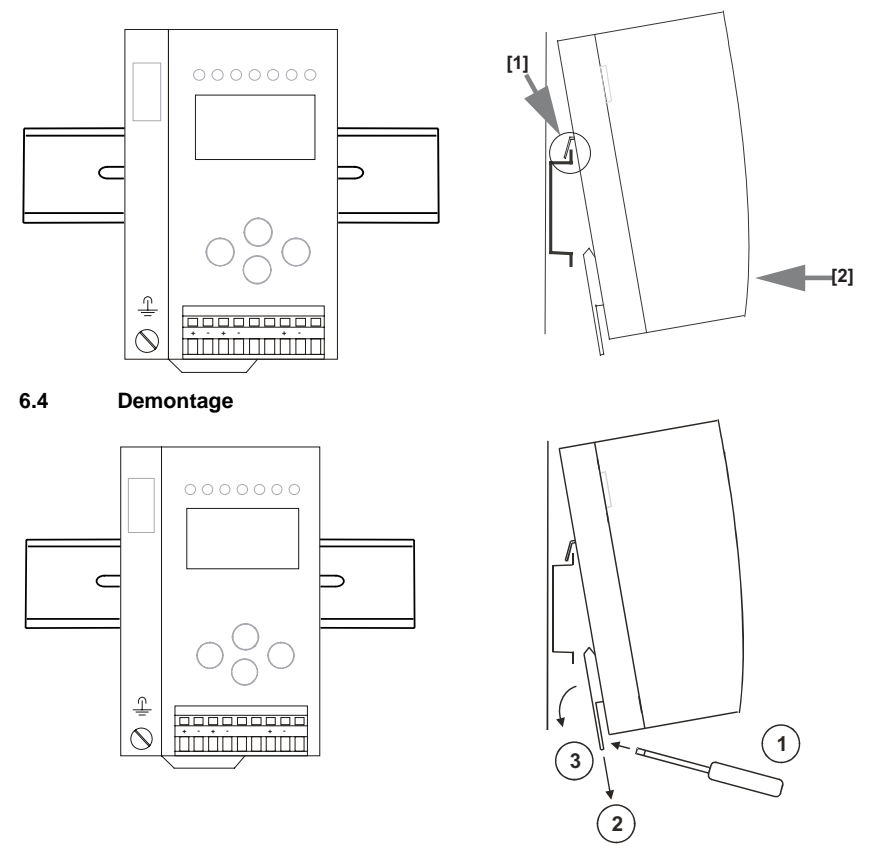

Zum Entfernen, die Halteklammer [2] mit einem Schraubenzieher [1] nach unten drücken, das Gerät fest gegen die obere Schienenführung drücken und herausheben.

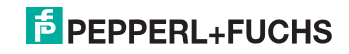

#### <span id="page-13-0"></span>**6.5 Inbetriebnahme**

#### <span id="page-13-1"></span>**6.5.1 Wechsel in erweiterten Modus**

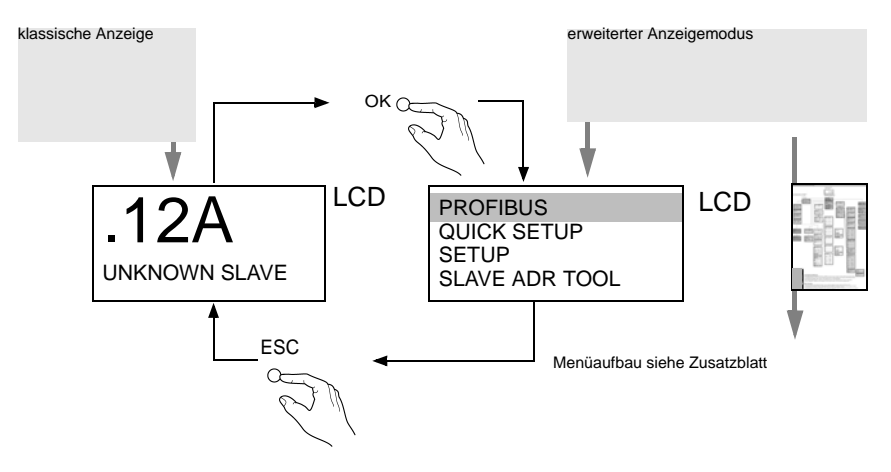

#### <span id="page-13-2"></span>**6.5.2 Einstellen der PROFIBUS-DP-Adresse 14**

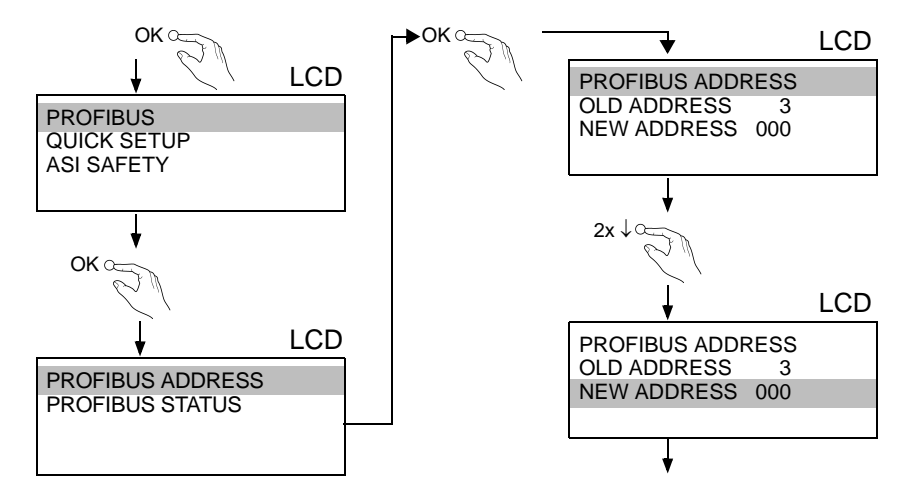

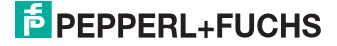

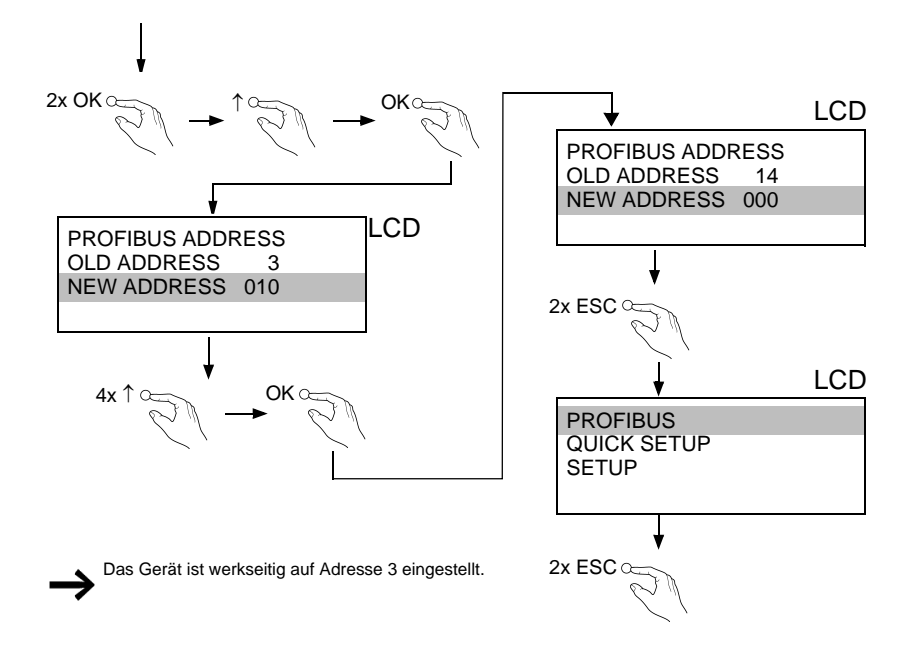

<span id="page-14-0"></span>**6.6 AS-i Slaves anschließen**

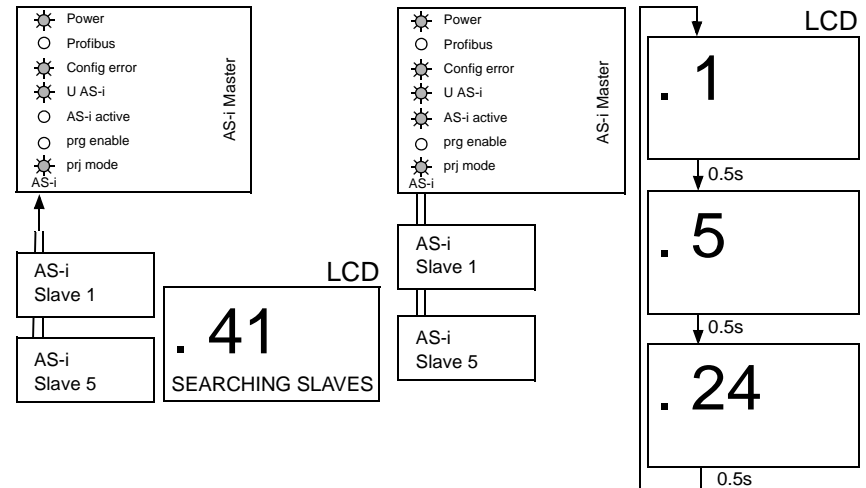

### **E** PEPPERL+FUCHS

#### <span id="page-15-0"></span>**6.7 Fehlersuche**

#### <span id="page-15-1"></span>**6.7.1 Fehlerhafte Slaves**

<span id="page-15-2"></span>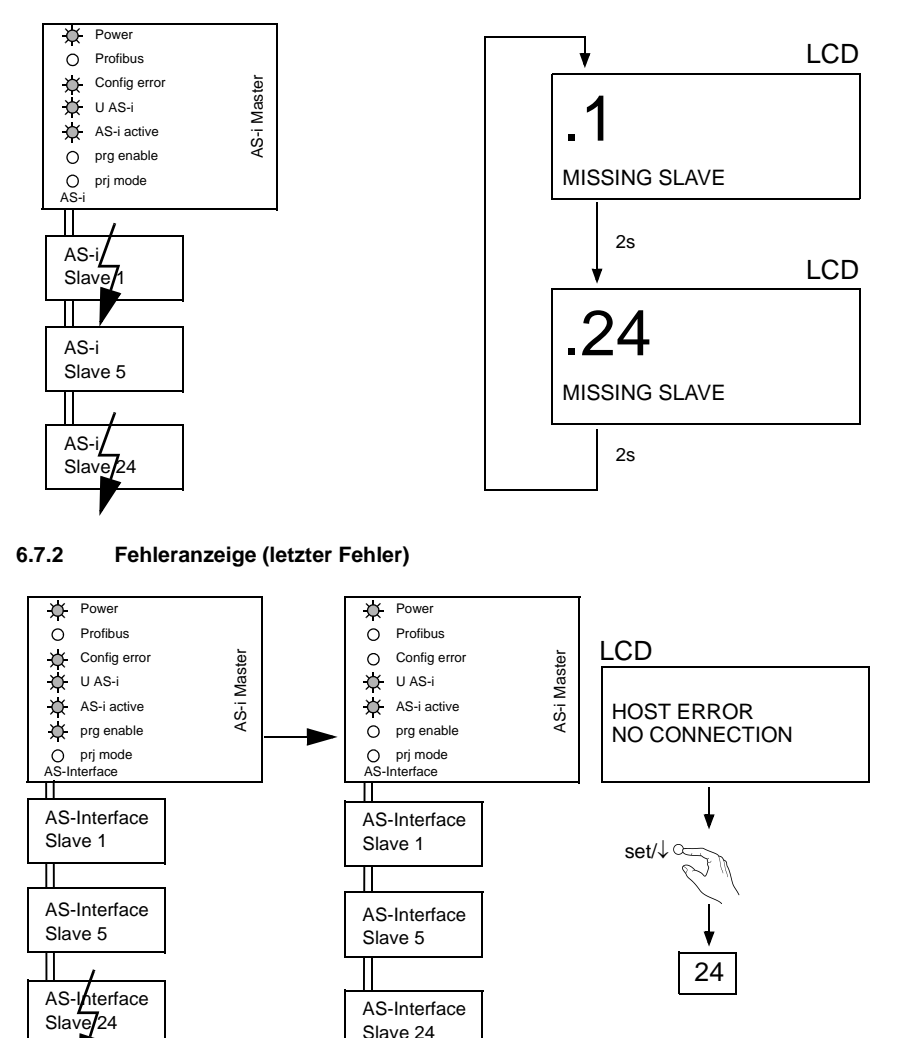

25.09.2013 25.09.2013

### **E** PEPPERL+FUCHS

<span id="page-16-0"></span>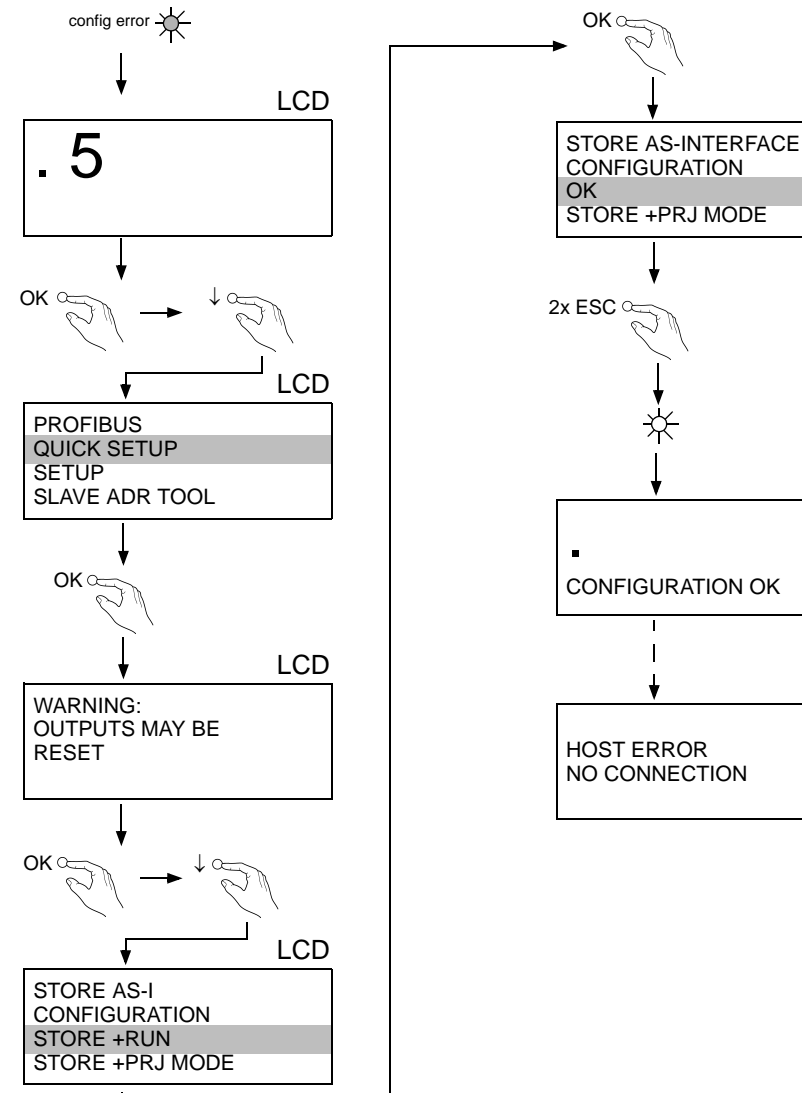

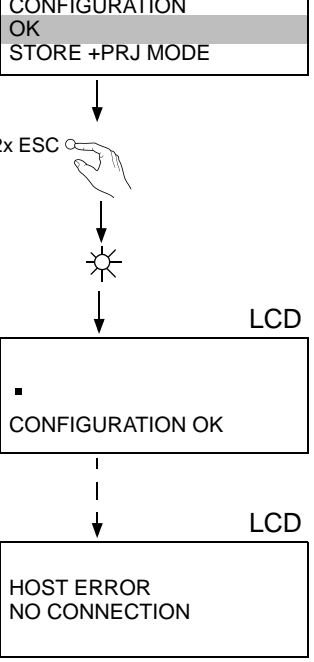

LCD

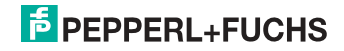

#### <span id="page-17-0"></span>**6.9 Adressierung**

#### <span id="page-17-1"></span>**6.9.1 Slave 2 adressieren auf Adresse 6**

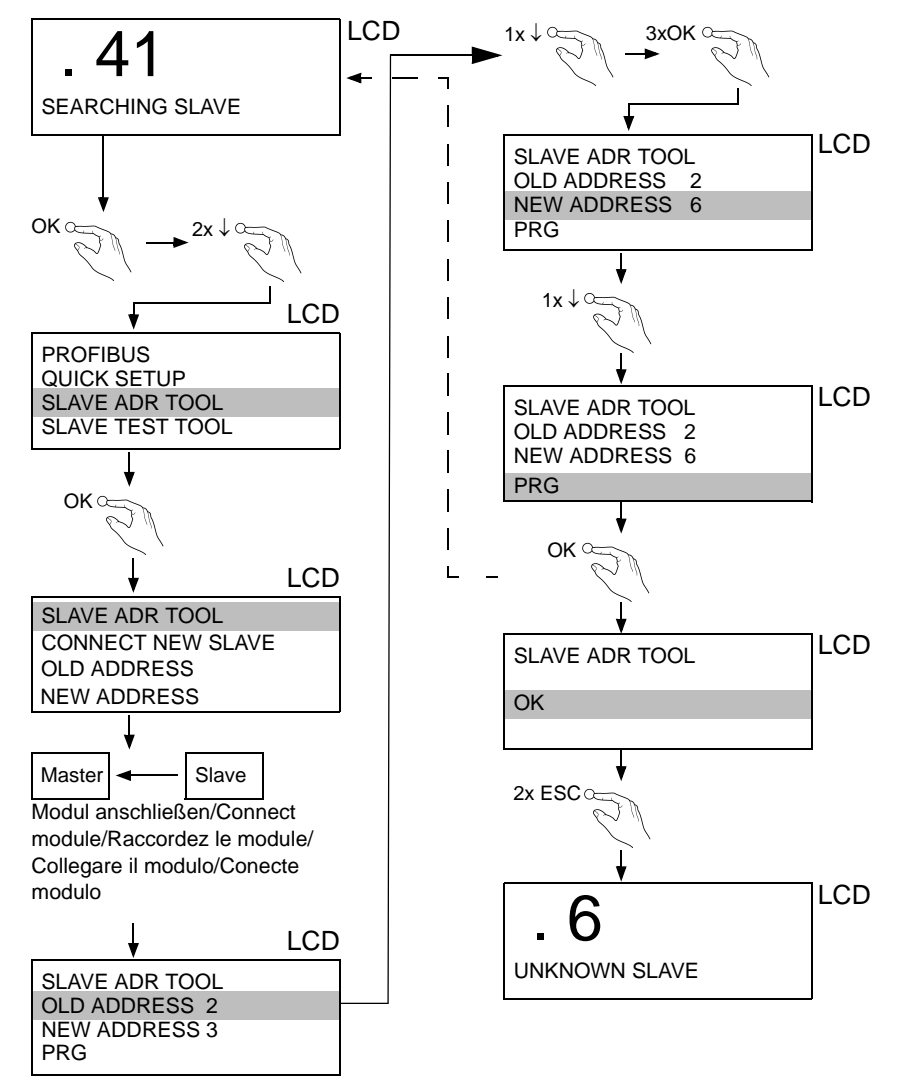

25.09.2013 25.09.2013

### **E** PEPPERL+FUCHS

#### <span id="page-18-0"></span>**6.9.2 Austausch der Chipkarte**

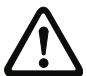

*Die Chipkarte darf nur in spannungslosem Zustand entnommen und eingesetzt werden!*

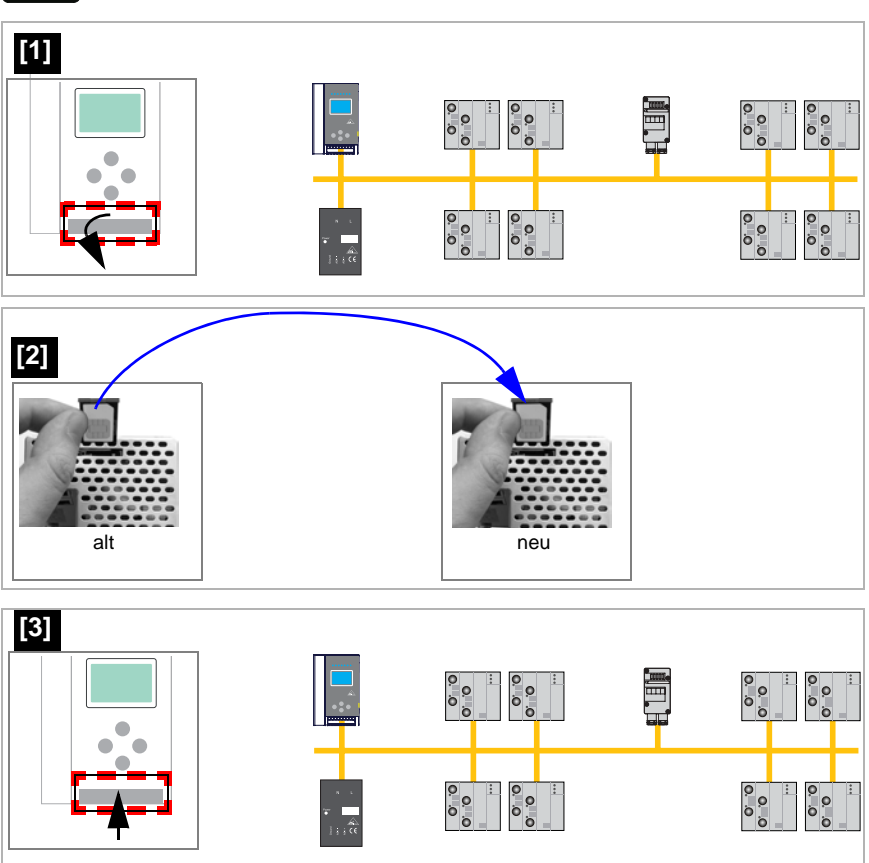

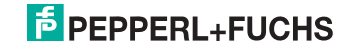

#### <span id="page-19-0"></span>**6.9.3 Vor-Ort Parametrierung von AS-i/Gateways**

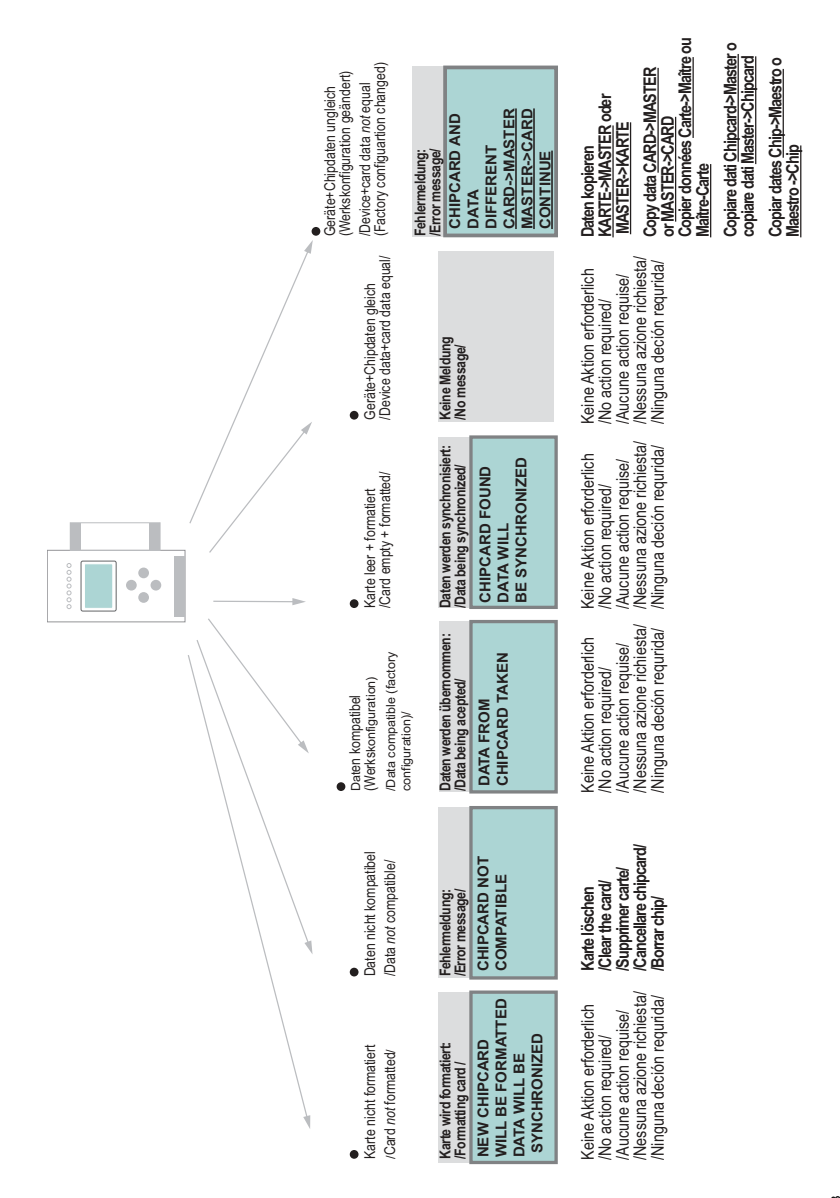

- <span id="page-20-0"></span>**7. Elektrischer Anschluss**
- <span id="page-20-1"></span>**7.1 Überblick über Anschlüsse, Anzeigen und Bedienelemente**
- <span id="page-20-2"></span>**7.1.1 VBG-PB-K20-D-BV**

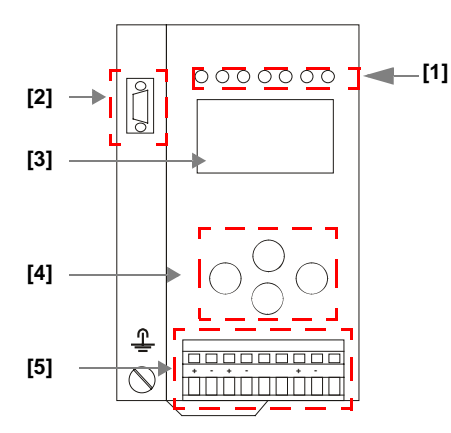

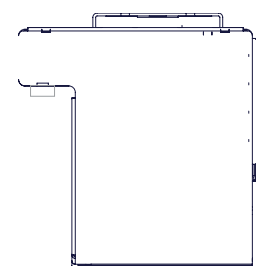

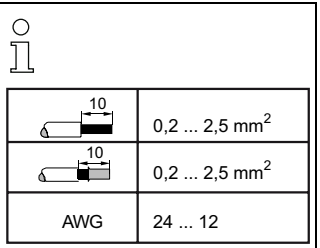

#### *Legende:*

- [1] LEDs
- [2] D-Sub-Buchse (als PROFIBUS-Schnittstelle)
- [3] LC-Display
- [4] Taster
- [5] Anschlussklemmen: Spannungsversorgung und AS-i-Kreis

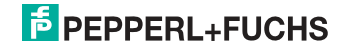

#### <span id="page-21-0"></span>**7.1.2 VBG-PB-K20-D-EV1, VBG-PB-K20-DMD-EV1, VBG-PB-K20-D-EV**

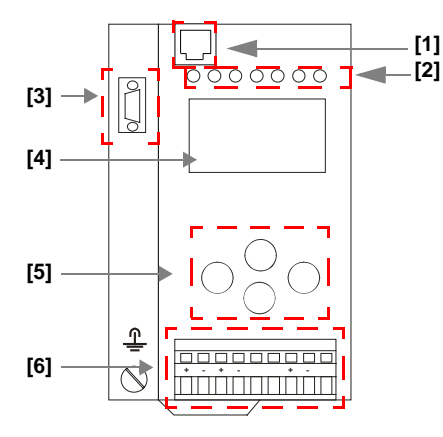

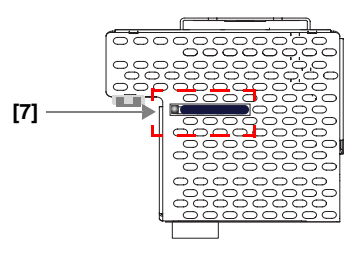

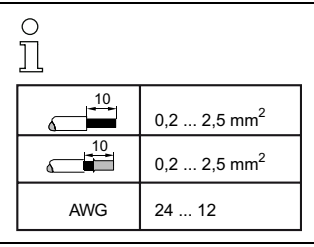

#### *Legende:*

- [1] Ethernet-Diagnoseschnittstelle<sup>1</sup>
- [2] LEDs
- [3] D-Sub-Buchse (als PROFIBUS-Schnittstelle)
- [4] LC-Display
- [5] Taster
- [6] Anschlussklemmen: Spannungsversorgung und AS-i-Kreis
- [7] Chipkarte

#### <span id="page-22-0"></span>**7.2 AS-i-Busanschluss**

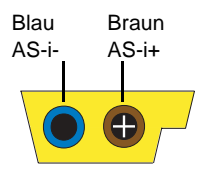

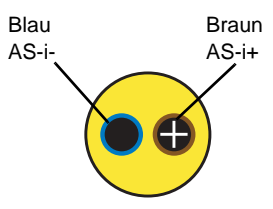

Gelbes AS-i-Flachkabel

zweiadriges AS-i-Rundkabel (empfohlen: flexible Starkstromleitung H05VV-F2x1,5 nach DIN VDE 0281)

#### *Hinweis!*

*Elektrische Arbeiten dürfen nur von Elektro-Fachkräften durchgeführt werden.*

#### <span id="page-22-1"></span>**7.3 Information über die Gerätetypen**

*Hinweis!*

*Eine Auflistung der einzelnen Gateways und deren Merkmale finden Sie im Absatz <Produktinformation>.*

#### <span id="page-22-2"></span>**7.4 Anschlussbelegung AS-i- und Stromversorgungsklemmen**

# ∩

#### *Hinweis!*

*Am grau gezeichneten Kabel dürfen keine Slaves oder Repeater angeschlossen werden.*

*Am gelb gezeichneten Kabel dürfen keine AS-i-Netzteile oder weitere Master angeschlossen werden.*

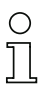

#### *Hinweis!*

*Die Funktionserde kann entweder an die Erdungsschraube oder an die Klemme angeschlossen werden.*

*Die Funktionserdung soll mit einem möglichst kurzen Kabel erfolgen, um gute EMV-Eigenschaften zu sichern.*

*Aus diesem Grund ist die Funktionserdung über die Erdungsschraube zu bevorzugen.*

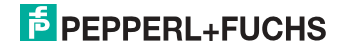

#### <span id="page-23-0"></span>**7.4.1 Elektrischer Anschluss VBG-PB-K20-D-BV, VBG-PB-K20-D-EV1**

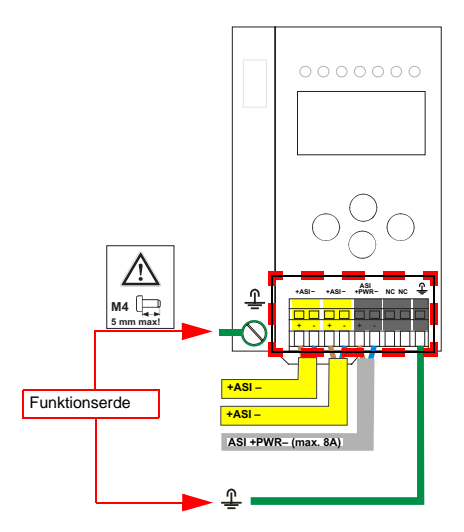

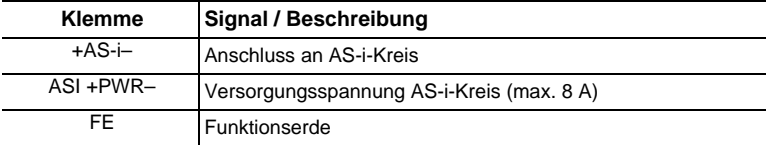

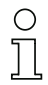

#### *Hinweis!*

*Beachten Sie bitte weitere Hinweise im Kap. <Anschlussbelegung AS-i- und Stromversorgungsklemmen>.*

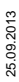

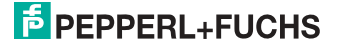

#### <span id="page-24-0"></span>**7.4.2 Elektrischer Anschluss VBG-PB-K20-DMD-EV1**

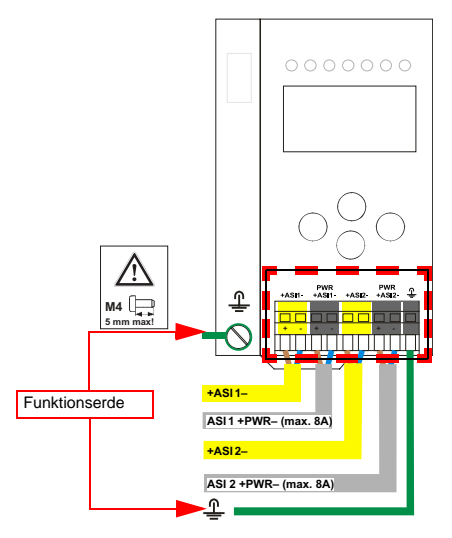

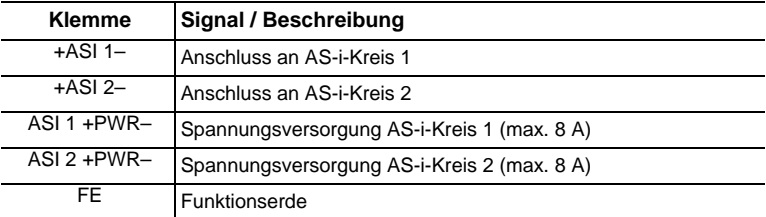

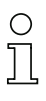

#### *Hinweis!*

*AS-i-Kreis 1 und 2 werden aus separaten Netzteilen versorgt.*

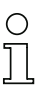

#### *Hinweis!*

*Beachten Sie bitte weitere Hinweise im Kap. <Anschlussbelegung AS-i- und Stromversorgungsklemmen>.*

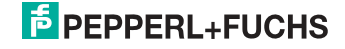

#### <span id="page-25-0"></span>**7.4.3 Elektrischer Anschluss VBG-PB-K20-D-EV**

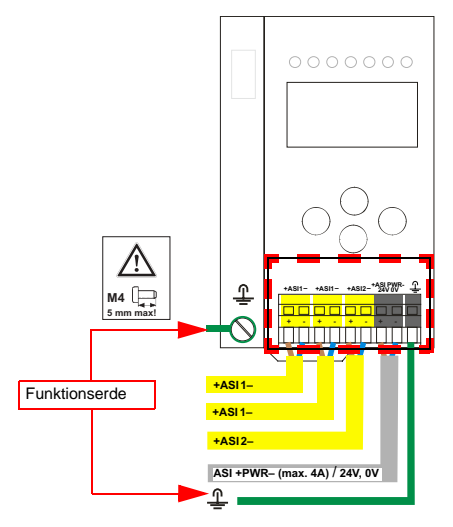

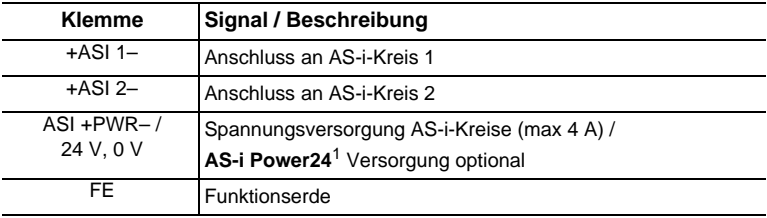

1. Das Gateway ist AS-i Power24V-fähig und kann direkt an einem 24V (PELV) Netzteil betrieben werden.

#### *Hinweis!*

*AS-i-Kreis 1 und 2 werden beide aus einem Netzteil von Pepperl+Fuchs GmbH versorgt!*

*Andere Netzteile sind nicht freigegeben!*

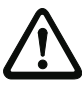

#### *Achtung!*

*Bei AS-i Power24 Erdschlusswächter Sensor ohne Funktion!*

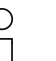

#### *Hinweis!*

*Beachten Sie bitte weitere Hinweise in Absätzen <Anschlussbelegung AS-i- und Stromversorgungsklemmen> und <AS-i Power24V fähig>.*

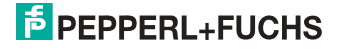

#### <span id="page-26-0"></span>**7.5 PROFIBUS-Interface**

Die PROFIBUS-Schnittstelle ist, entsprechend der PROFIBUS-Norm EN 50 170, als 9-polige D-SUB-Buchse ausgeführt. Sie befindet sich links oben auf dem Gerät.

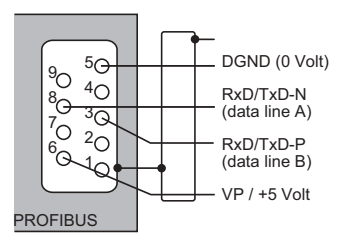

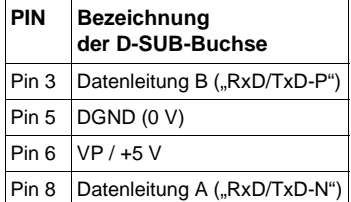

Das AS-i/PROFIBUS-Gateway sendet und empfängt auf den Pins 3 und 8 der D-SUB-Buchse. Das PROFIBUS-Signal "RxD/TxD-N (Datenleitung A)<sup>1</sup>" liegt auf Pin 8, das Signal "RxD/TxD-P (Datenleitung B)<sup>1</sup>" liegt auf Pin 3.

Auf den Pins 5 (0 V) und 6 (5 V) liegen 5 V DC zur Versorgung des Busabschlusswiderstandes an.

#### <span id="page-26-1"></span>**7.5.1 Abschlusswiderstände beim PROFIBUS-Netzwerk**

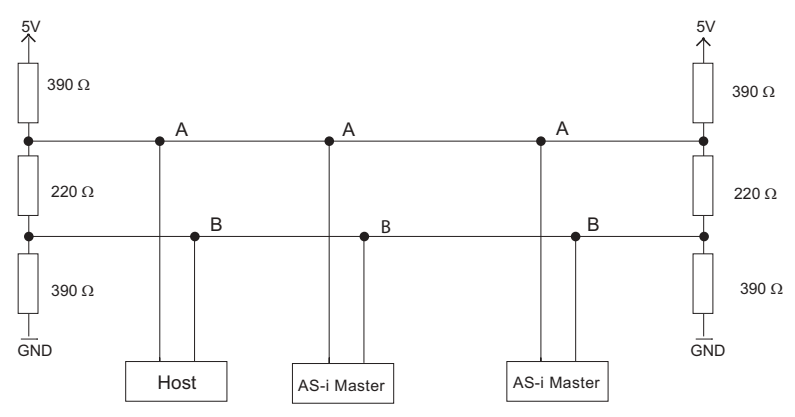

1. Misst man im Ruhefall die Gleichspannung zwischen RxD/TxD-P (Datenleitung B) und RxD/TxD-N (Datenleitung A), so ist RxD/TxD-P (Datenleitung B) der Pluspol.

#### <span id="page-27-0"></span>**7.6 Diagnoseschnittstelle**

Die Service- und Diagnoseschnittstelle (in Verbindung mit **AS-i-Control-Tools** Software) dient zur Kommunikation zwischen PC und Gerät.

#### <span id="page-27-1"></span>**7.6.1 VBG-PB-K20-D-EV1, VBG-PB-K20-DMD-EV1, VBG-PB-K20-D-EV**

Die Service- und Diagnoseschnittstelle bei diesen Geräten ist als RJ45-Buchse ausgeführt und befindet sich oben links auf der Frontplatte.

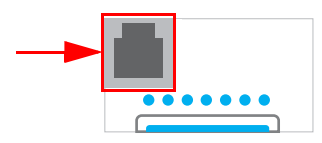

#### <span id="page-27-2"></span>**7.7 Chipkarte**

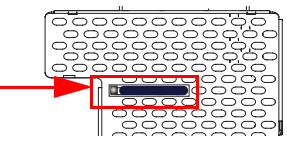

Die Konfiguration ist in einem fest eingebauten EEPROM gespeichert und kann per Chipkarte überschrieben werden. Die Chipkarte muss im Betrieb nicht eingesteckt sein.

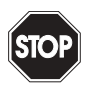

#### *Warnung!*

*Die Chipkarte darf nur in spannungslosem Zustand eingesetzt und entnommen werden!*

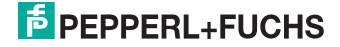

#### <span id="page-28-0"></span>**7.7.1 Verwendung der Chipkarte**

Der AS-i-Master kann die auf der Chipkarte abgelegten Konfigurationsdaten auslesen und erneut speichern.

#### <span id="page-28-1"></span>**7.7.1.1 Karte unformatiert**

Wird beim Start des Geräts eine unformatierte Karte gefunden, so wird folgender Hinweis angezeigt:

> LEERE CHIPKARTE WIRD FORMATIERT AS-I DATEN SYNCHRONISIERT

Hier wird die Formatierung der Chipkarte durchgeführt. Anschließend werden die Daten auf die Chipkarte kopiert.

#### <span id="page-28-2"></span>**7.7.1.2 Daten nicht kompatibel**

Wird eine Karte gefunden, deren Daten inkompatibel zum Gerät sind, wird folgende Fehlermeldung angezeigt:

> CHIPKARTE NICHT KOMPATIBEL

#### <span id="page-28-3"></span>**7.7.1.3 Karte leer**

Bei einer leeren Karte ist die Meldung wie folgt:

CHIPKARTE VORHAN- DEN, AS-I DATEN WERDEN SYNCHRO- NISIERT

Ab diesem Zeitpunkt werden alle Änderungen sowohl im Gerät als auch auf der Chipkarte durchgeführt.

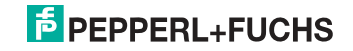

#### <span id="page-29-0"></span>**7.7.1.4 Daten kompatibel**

Wird beim Start mit einem leeren Gerät (z.B. nach Factory Reset) eine nicht-leere Karte gefunden, deren Daten kompatibel zum Gerät sind, so wird folgender Hinweis angezeigt:

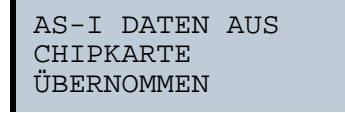

Die Kartenkonfiguration wird in das Gerät geschrieben. Ab diesem Zeitpunkt werden alle Änderungen sowohl im Gerät als auch auf der Chipkarte durchgeführt.

#### <span id="page-29-1"></span>**7.7.1.5 Daten im Gerät und auf der Chipkarte gleich**

Sind Karte und Gerät beim Start nicht leer und die Daten identisch, wird keine Meldung angezeigt.

#### <span id="page-29-2"></span>**7.7.1.6 Daten im Gerät und auf der Chipkarte ungleich**

Sind Karte und Gerät beim Start nicht leer und die Daten nicht identisch, wird eine Fehlermeldung angezeigt und die Karte wird nicht mit dem Gerät synchronisiert. Es öffnet sich dann automatisch folgendes Menü:

```
CHIPKARTE UND 
AS-I MASTER
NICHT GLEICH
CHIPCARD->MASTER
MASTER->CARD
WEITER
```
CHIPCARD->MASTER: Chipkartendaten werden auf dem Master kopiert MASTER->CHIPCARD: Masterdaten werden auf die Chipkarte kopiert WEITER: Keine Veränderung der Daten

Das Menü kann durch das Drücken der ESC/Service Taste ohne Änderung der Daten verlassen werden.

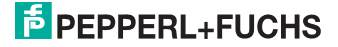

#### <span id="page-30-0"></span>**7.8 Anzeige- und Bedienelemente**

#### <span id="page-30-1"></span>**7.8.1 LED-Anzeigen Master**

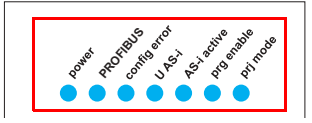

Die LEDs auf der Frontseite des Gerätes signalisieren:

#### **Power**

Der Master ist ausreichend spannungsversorgt.

#### **PROFIBUS**

LED an: Gateway ist einem PROFIBUS-Master zugeordnet. LED aus Gateway ist *keinem* PROFIBUS-Master zugeordnet.

#### **config error**

Es liegt ein Konfigurationsfehler vor:

Es fehlt mindestens ein projektierter Slave, mindestens ein erkannter Slave ist nicht projektiert oder bei mindestens einem projektierten und erkannten Slave stimmen die Ist-Konfigurationsdaten nicht mit der Soll-Konfiguration überein oder der Master befindet sich im Anlaufbetrieb.

Blinkt die LED so liegt ein Peripheriefehler bei mindestens einem AS-i-Slave vor. Liegen sowohl Konfigurationsfehler als auch Peripheriefehler an, so wird lediglich der Konfigurationsfehler angezeigt.

#### **U AS-i**

Der entsprechende AS-i-Kreis ist ausreichend spannungsversorgt.

#### **AS-i active**

Der Normalbetrieb ist aktiv.

#### **prg enable**

Automatische Adressenprogrammierung ist möglich.

Es fehlt im geschützten Betriebsmodus genau ein Slave. Dieser kann durch einen baugleichen Slave mit der Adresse Null ersetzt werden. Der Master adressiert den neuen Slave automatisch auf die fehlerhafte Adresse, der Konfigurationsfehler ist damit beseitigt.

#### **prj mode**

Der AS-i-Master befindet sich im Projektierungsmodus.

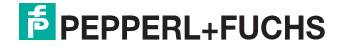

#### <span id="page-31-0"></span>**7.8.2 Taster**

Die Taster bewirken:

#### **Mode/**⇑

Umschaltung zwischen dem Projektierungsmodus und dem geschützten Betriebsmodus. Abspeichern der aktuellen AS-i-Konfiguration als Soll-Konfiguration.

**Set**/⇓

Auswahl und Setzen der Adresse eines AS-i-Slaves.

#### **OK, ESC**

Wechsel in erweiterten Modus.

Weitere Informationen im Kap. <Bedienung im erweiterten Anzeigemodus>.

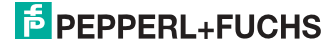

#### <span id="page-32-0"></span>**8. Bedienung im erweiterten Anzeigemodus**

#### *Hinweis!*

 $\frac{1}{2}$ 

*Eine Beschreibung des Display-Menüs finden Sie im separaten Dokument "Display\_Menue".*

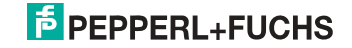

#### <span id="page-33-0"></span>**9. Erweiterte Diagnose des AS-i-Masters**

Die erweiterte Diagnose dient der Lokalisierung sporadisch auftretender Konfigurationsfehler sowie der Beurteilung der Qualität der Datenübertragung auf dem AS-i ohne zusätzliche Diagnose-Tools.

Die Windows-Software AS-i-Control-Tools, die der einfachen Inbetriebnahme des AS-i und der Programmierung von AS-i-Control dient, stellt die Bedienung der erweiterten Diagnose-Funktion (LCS, Error Counters, LOS) zur Verfügung.

#### <span id="page-33-1"></span>**9.1 Liste der AS-i-Slaves, die Konfigurationsfehler ausgelöst haben (LCS)**

Die **LCS** sammelt die Informationen aus der Delta-Liste. Um die Ursachen, die für kurzzeitige Konfigurationsfehler am AS-i verantwortlich sind, zu diagnostizieren, verwalten AS-i-Master mit erweiterter Diagnosefunktionalität neben der Liste der projektierten Slave**s** (**LPS**), der Liste der erkannten Slaves (**LDS**) und der Liste der aktiven Slaves (**LAS**) eine zusätzliche neue Liste mit Slaves, die einen Konfigurationsfehler ausgelöst haben (**LCS**, List of Corrupted Slaves). In dieser Liste stehen alle AS-i-Slaves, die seit dem letzten Lesen dieser Liste bzw. seit dem Einschalten des AS-i-Masters mindestens einen kurzzeitigen Konfigurationsfehler verursacht haben. Ferner werden auch kurzfristige Spannungseinbrüche am AS-i in der *LCS* an der Stelle von Slave '0' angezeigt.

#### *Hinweis!*

*Mit jedem Lesevorgang wird die LCS gleichzeitig wieder gelöscht.*

### $\bigcirc$  $\overline{\mathbb{L}}$

∩  $\overline{\mathbb{L}}$ 

#### *Hinweis!*

*Der letzte kurzzeitige Konfigurationsfehler kann auch auf dem Display des AS-i-Masters angezeigt werden:*

*Mit der 'Set' Taste am AS-i-Master kann der Slave auf dem Display angezeigt werden, der für den letzten kurzzeitigen Konfigurationsfehler verantwortlich war. Hat eine zu niedrige Spannung am AS-i Bus angelegen - wird die '39' am Display angezeigt, nachdem man die 'Set' Taste gedrückt hat.*

*Für diese Funktion muss sich das Gerät im Normalbetrieb des geschützten Betriebsmodus befinden oder in der Offline-Phase (Anzeige: '40').* 

*Wenn im geschützten Betriebsmodus kein Fehler vorliegt, wird das 'Host Error'-Bitmap oder der Smiley angezeigt.*

#### <span id="page-33-2"></span>**9.2 Protokollanalyse:**

#### **Zähler für Übertragungsfehler bei Datentelegrammen**

Die AS-i-Master mit erweiterter Diagnose stellen für jeden AS-i-Slave einen Zähler für Telegrammwiederholungen zur Verfügung, der bei jedem Übertragungsfehler von Datentelegrammen erhöht wird. Dadurch kann die Qualität der Übertragung bereits dann beurteilt werden, wenn nur einzelne Telegramme gestört werden, der AS-i-Slave jedoch nie einen Konfigurationsfehler auslöst.

> 25.09.2013 25.09.2013

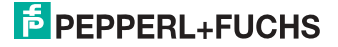

#### *Hinweis!*

*Die Zählerstände können über die jeweilige Host-Schnittstelle ausgelesen und mit jedem Lesezugriff zurückgesetzt werden. Weitere Informationen finden Sie im Handbuch "AS-i 3.0 Kommandoschnittstelle", Kap. "AS-i-Diagnose".*

Das Anzeigen der Protokollanalyse und die *LCS* ist in den AS-i-Control-Tools (unter Befehl Master | AS-i-Diagnose) implementiert.

#### <span id="page-34-0"></span>**9.3 Offline-Phase bei Konfigurationsfehlern**

Die AS-i-Master mit erweiterter Diagnose bieten die Möglichkeit, bei einem Konfigurationsfehler sich selbst in die Offline-Phase zu versetzen und damit das AS-i-Netzwerk in einen sicheren Betriebszustand zu versetzen. Somit kann schneller auf Konfigurationsfehler reagiert werden, und der Host wird von dieser Aufgabe entlastet. Treten am AS-i Probleme auf, so können die AS-i-Master das AS-i-Netzwerk selbstständig in einen sicheren Zustand schalten.

Es bestehen zwei Möglichkeiten, den AS-i-Master für diese Funktion zu parametrieren:

- Jeder am AS-i auftretende Konfigurationsfehler versetzt den AS-i-Master aus dem Normalbetrieb im geschützten Betriebsmodus in die Offline-Phase.
- Es wird eine Liste mit den Slaveadressen festgelegt, die das Auslösen der Offline-Phase bei auftretendem Konfigurationsfehler verursachen können (Liste der Offline Slaves *LOS*).

Hierbei kann der Anwender selbst entscheiden, wie der AS-i-Master auf einen Konfigurationsfehler am AS-i reagieren soll. So kann bei kritischen AS-i-Slaves der Master direkt in die Offline-Phase versetzt werden, während bei weniger kritischen Slaves an den Host die Fehlermeldung Konfigurationsfehler gesendet, AS-i aber nicht offline geschaltet wird.

Wie auch die erweiterte Diagnose, kann das Parametrieren der Funktionalität Offline-Phase bei Konfigurationsfehlern mit den AS-i-Control Tools durchgeführt werden (Befehl | Eigenschaften | Offline bei Konfigurationsfehler).

Um die Fehlermeldung "OFFLINE BY LOS" zurückzusetzen, gibt es folgende zwei Möglichkeiten:

- 1. Löschen der gesamten LOS-Liste im betroffenen AS-i-Kreis ("CLEAR ALL").
- 2. Spannungsabfall am betroffenen AS-i-Kreis.

#### <span id="page-34-1"></span>**9.4 Funktionen des AS-i-Wächters**

#### <span id="page-34-2"></span>**9.4.1 Doppeladresserkennung**

Haben zwei Slaves in einem AS-i-Kreis die gleiche Adresse, liegt eine Doppeladresse vor. Diese ist ein Fehler, da beide betroffenen Slaves für den Master nicht mehr einzeln ansprechbar sind. Da sich die beiden Antworten auf der Leitung überlagern, kann der Master die Slaveantworten nicht sicher erkennen. Es liegt ein extrem labiles Systemverhalten vor.

Die Doppeladresserkennung erlaubt es, eine Doppeladresse sicher zu erkennen und im Display sowie den AS-i-Control-Tools anzuzeigen.

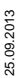

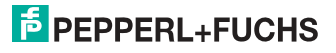

Eine Doppeladresse erzeugt einen Konfigurationsfehler und wird im Display angezeigt.

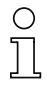

#### *Hinweis!*

*Doppeladressen können nur im AS-i-Segment am Master erkannt werden. Sind beide an der Doppeladresse beteiligten Slaves hinter einem Repeater montiert, kann die Doppeladresse nicht erkannt werden.*

#### <span id="page-35-0"></span>**9.4.2 Erdschlusswächter**

Ein Erdschluss liegt vor, wenn die Spannung U<sub>GND</sub> (Nominalwert  $U_{GND} = 0.5 U_{AS-i}$ ) außerhalb dieses Bereiches liegt:

#### **10% UAS-i** ≤ **UGND** ≤ **90% UAS-i**

Dieser Fehler schränkt die Störsicherheit der AS-i-Übertragung erheblich ein.

Erdschlüsse werden im Display sowie über den Feldbus und AS-i-Control-Tools gemeldet.

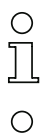

#### *Hinweis!*

*Zur Erkennung von Erdschlüssen muss der Master mit seiner Funktionserde geerdet sein.*

#### *Hinweis!*

*Beim Doppelmaster in Version 1 Netzteil für 2 AS-i-Kreise erzeugt ein Erdschluss in einem der beiden Kreise durch die bestehende galvanische Verbindung einen Erdschluss auch im anderen Kreis.*

#### <span id="page-35-1"></span>**9.4.3 Störspannungserkennung**

Die Störspannungserkennung detektiert Wechselspannungen auf AS-i, die nicht von AS-i-Master oder AS-i-Slaves erzeugt werden. Diese Störspannungen können Telegrammstörungen erzeugen.

Häufige Ursache sind ungenügend abgeschirmte Frequenzumrichter oder ungeschickt verlegte AS-i-Kabel.

Störspannungen werden im grafischen Display und AS-i-Control-Tools gemeldet.

#### <span id="page-35-2"></span>**9.4.4 Überspannungserkennung**

Überspannungen liegen vor, wenn die AS-i-Leitung, deren Adern normalerweise elektrisch symmetrisch zur Anlagenerde liegen, stark elektrisch angehoben wird. Ursache können z. B. Einschaltvorgänge großer Verbraucher sein.

Überspannungen stören die AS-i-Kommunikation im allgemeinen nicht, können aber unter Umständen Fehlsignale von Sensoren auslösen.

Überspannungen werden im grafischen Display und AS-i-Control-Tools gemeldet.

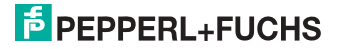
#### **9.5 Funktionen der neuen Generation der AS-i Gateways**

Die neue Geräte-Generation punktet mit weiter optimierter Diagnose, mehreren zusätzlichen Funktionen und höherem Bedienungskomfort.

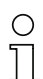

#### *Hinweis!*

*Eine Auflistung der einzelnen Gateways und deren Merkmale finden Sie im Absatz <Neue Generation AS-i Gateways mit Ethernet-Diagnoseschnittstelle>.*

#### **9.5.1 Gateways in C programmierbar**

Hauptmenü || SETUP || AS-I CONTROL || **CONTROL FLAGS** ||

In C programmierbaren Geräte sind in der Lage, eine ganze Reihe von Steuerungsaufgaben völlig selbstständig zu übernehmen. Bei kleineren Anlagen kann der Anwender sogar ganz auf die eigene SPS verzichten: Auf Wunsch fungiert das C-Programm als vollwertige Klein-SPS. In komplexeren Applikationen erleichtern die in C programmierten Gateways der eigentlichen SPS die Arbeit zum Beispiel durch die Vorverarbeitung spezieller Funktionen.

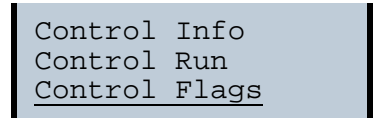

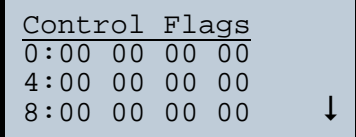

#### **9.5.2 Austauschbare Speicherkarte**

Hauptmenü || SETUP || CHIPCARD || **AS-I CHIPCARD** || Austauschbare Speicherkarte dient als redundanter Speicher für C-Programmierung und Gerätekonfiguration.

> Chipcard AS-i Chipcard Format Chipcard

#### **9.5.3 Erdschlusswächter**

Hauptmenü || DIAGNOSE || **ASI WÄCHTER** ||

Mit dem neuen Erdschlusswächter kann ein Servicetechniker erkennen, ob ein Erdschluss direkt auf AS-i,

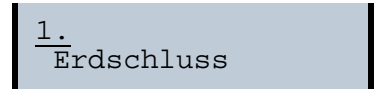

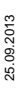

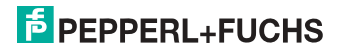

oder auf einer Sensorleitung aufgetreten ist.

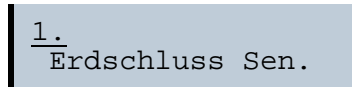

Das Menü **EFLT Ratio** zeigt die Unsymmetrie des AS-i Buses bezogen auf Erde an (siehe Skizze).

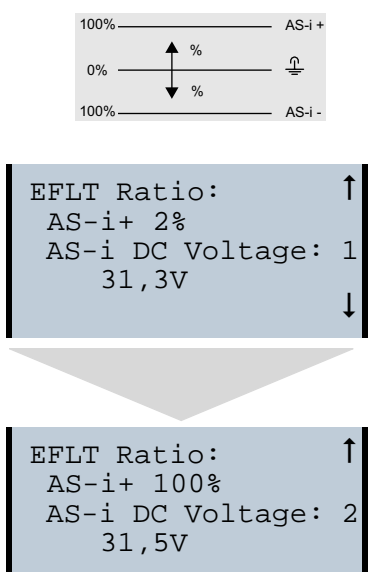

#### **9.5.4 AS-i Strom am Gerät ablesbar**

Gateways in der Version "1 Gateway, 1 Netzteil für 2 AS-i Kreise" zeigen sowohl den maximalen Strom, als auch den aktuellen Strom im jeweiligen Kreis an. Auffällige Verbraucher oder starke Überlast sind dadurch einfacher zu erkennen. Darüber hinaus kann bei diesen Geräten auch der maximale Strom im AS-i Kreis eingestellt werden. Der Leitungsschutz bleibt damit auch bei Einsatz von großen 24V Netzteilen gewahrt.

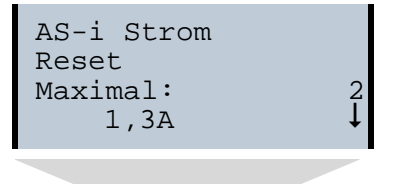

5.09.2013 25.09.2013

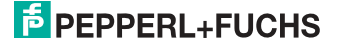

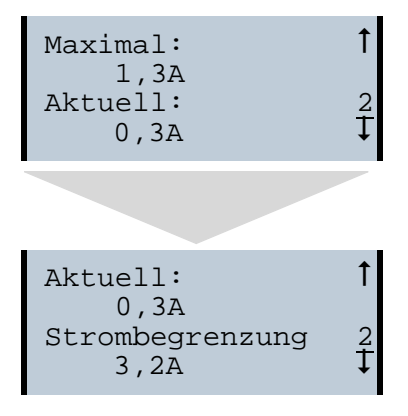

#### **9.5.5 Selbst-zurücksetzende Sicherungen**

Hauptmenü || SETUP || **STROMBEGRENZUNG** ||

Dank selbst-zurücksetzender Sicherungen in den Gateways der Version "1 Gateway, 1 Netzteil für 2 AS-i Kreise" bleibt auch bei einem Kurzschluss in einem der beiden AS-i Kreise der andere Kreis sowie das Gateway im Betrieb - die übergeordnete Steuerung erhält also auch dann noch Diagnosedaten von AS-i und damit tatkräftige Unterstützung bei der schnellen Fehlersuche. Die Sicherung setzt sich in zyklischen Abständen selbst zurück, um zu prüfen, ob der Fehler behoben ist. Der Strommesswert steht als Diagnose-Information vor Ort auf dem Display und auf der Steuerungsebene zur Verfügung.

Strombegrenzung 3,2A 2

#### **9.5.6 AS-i Power24V fähig**

Hauptmenü || SETUP || **ASI POWER** ||

Gateways für AS-i Power24V wurden entwickelt speziell für Kleinanwendungen. Sie kommen ohne ein spezielles AS-i Netzteil aus. Mit einer standard 24V Spannungsversorgung sind max. 50 m Leitungslänge, und mit einem AS-i Netzteil mind. 100 m Leitungslänge realisierbar.

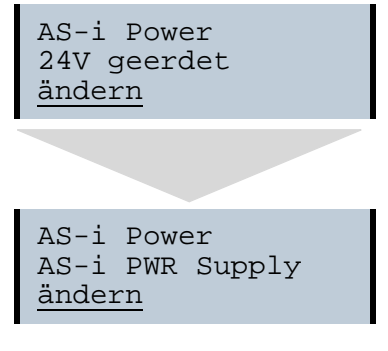

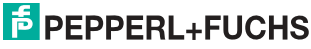

#### **9.5.7 Ethernet Diagnoseschnittstelle mit Webserver**

Bei diesen Geräten besteht die Möglichkeit der Diagnose des Gerätes und des gesamten AS-i Kreises inklusive Sicherheitstechnik ohne zusätzliche Software via Ethernet. Das AS-i Netz lässt sich damit ins Fernwartungskonzept der Anlage integrieren. Außerdem sind die Konfigurationsdateien auf dem Webserver gespeichert und liegen immer griffbereit.

#### **9.5.8 Übergangsloser Wechsel des Betriebsmodus**

Hauptmenü || SETUP || **MODE CHANGE** ||

Diese Geräte verfügen über die Möglichkeit, den Betriebsmodus vom Projektierungsmodus in den geschützen Betriebsmodus zu wechseln, ohne durch die "Offline Phase" zu gehen.

Hierdurch werden bei diesem Betriebsartenwechsel nicht die Ausgänge der Slaves gelöscht und die sicheren Teilnehmer nicht abgeschaltet.

Diese Funktion muss explizit einmal aktiviert werden. Im Auslieferungszustand ist sie nicht aktiviert.

Die Einstellung wird persistent gespeichert, bleibt also nach einem "Power cycle" erhalten.

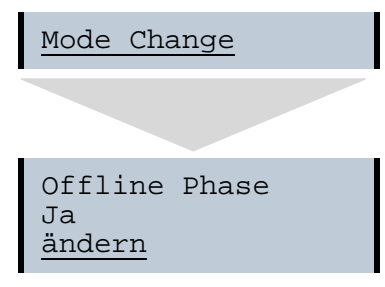

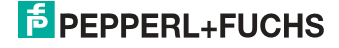

#### **10. PROFIBUS-DP**

In diesem Abschnitt sind die notwendigen Informationen für das Betreiben des AS-i/PROFIBUS-Gateways in einem PROFIBUS-DP-Netz aufgeführt.

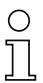

#### *Hinweis!*

*Die jeweiligen Bits Erdschluss, Überspannung, Störspannung, Doppeladresse werden nur gesetzt, wenn AS-i-Master im Einsatz sind, die diese Funktionen auch unterstützen.*

#### **10.1 DP-Telegramme**

#### **10.1.1 Diagnose**

#### **EC-Flags (high) und AS-i Wächter:**

- Bit 0: Peripheriefehler
- Bit 1: …
- Bit 2: Ausfall 24 V AUX (Option Sicherheitsmonitor)
- Bit 3: Ausfall redundante 24 V AUX (Option Singlemaster)
- Bit 4: Erdschluss
- Bit 5: Überspannung
- Bit 6: Störspannung
- Bit 7: Doppeladresse

#### **EC-Flags (low):**

- Bit 0: Konfigurationsfehler
- Bit 1: Slave mit Adresse '0' entdeckt
- Bit 2: automatische Adressierung *nicht* möglich
- Bit 3: automatische Adressierung verfügbar
- Bit 4: Projektierungsmodus aktiv
- Bit 5: *nicht* im Normalbetrieb
- Bit 6: AS-i Power Fail
- Bit 7: AS-i Master ist Offline

**Deltaliste:** Liste der AS-i-Slaves, bei denen ein Konfigurationsfehler anliegt.

- 1: ConfigError liegt an
- 0: kein ConfigError

#### **LPF:** Liste der AS-i-Slaves, bei denen ein Peripheriefehler anliegt.

- 1: Peripheriefehler
- 0: keine Peripheriefehler

Jedes Element der User-Diagnose (EC-Flags und Slavelisten) kann über ein Bit im Parametertelegramm abgeschaltet werden.

ExtDiag wird gesetzt, wenn mindestens eines der folgenden Ereignisse eingetreten ist:

- ConfigError ≡ 1
- $APF = 1$
- PeripheryFault ≡ 1

## **E** PEPPERL+FUCHS

25.09.2013 25.09.2013

- Erdschluss ≡ 1
- Doppeladresse ≡ 1

Sowohl über die PROFIBUS-Parameter als auch über die Kommandoschnittstellen kann das Auswerten dieser Ereignisse einzeln an- und abgeschaltet werden.

In der GSD-Datei sind folgende Voreinstellungen eingetragen:

- Mit der Diagnose werden EC-Flags, Deltaliste, LPF, Erdschluss und Doppeladresse übertragen
- ExtDiag wird bei ConfigError ≡ 1 und APF ≡ 1 erzeugt, nicht bei PeripheryFault ≡ 1, Erdschluss ≡ 1 und Doppeladresse ≡ 1.

Beim Doppelmaster werden in den User-Diagnose-Bytes 5 bis 30 die Daten für Kreis 1 übertragen. Für Kreis 2 werden dann zusätzlich noch die User-Diagnose-Bytes 31 bis 48 übertragen.

#### **10.1.1.1 Diagnosebeschreibung für VBG-PB-K20-D-BV**

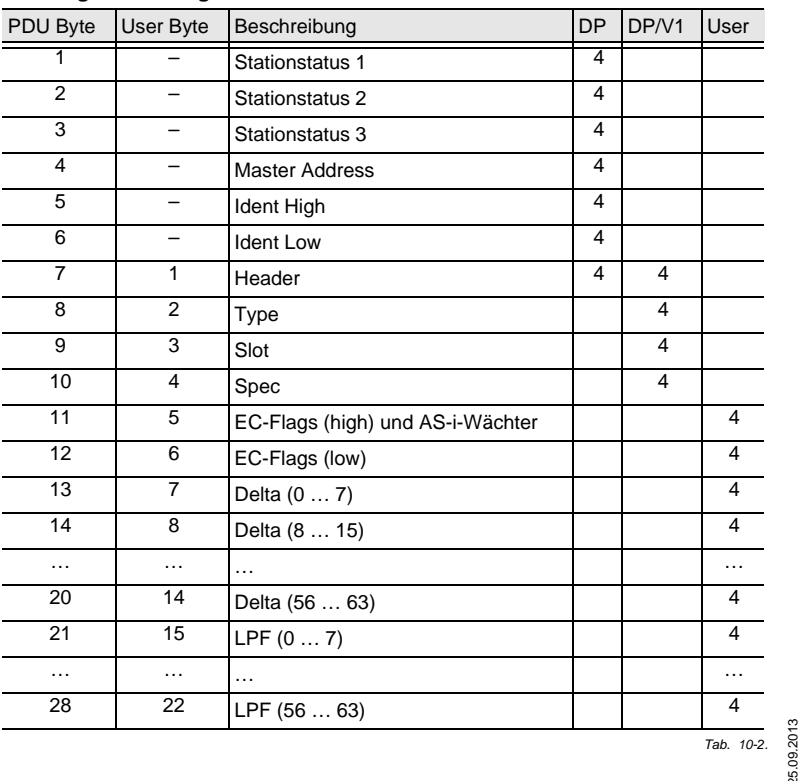

#### **DP Diagnosis - Single-Master**

25.09.2013

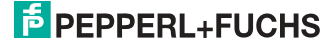

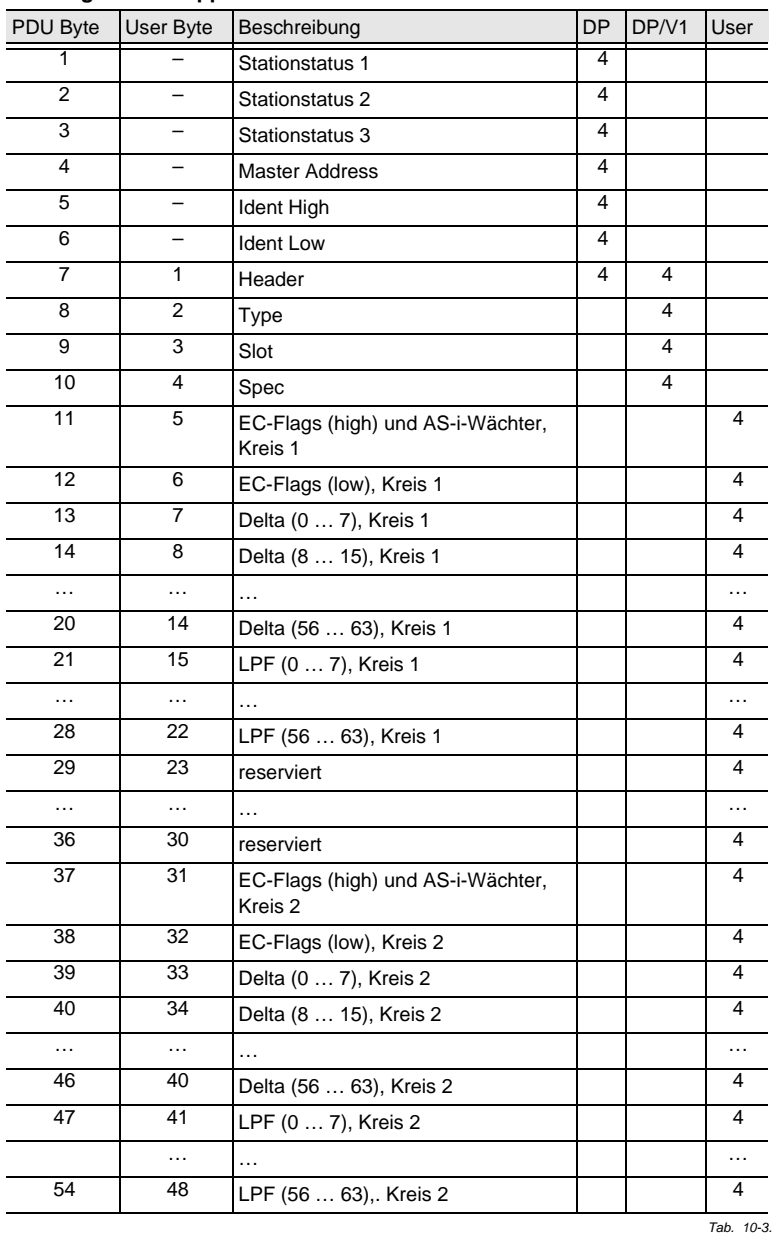

#### **DP Diagnosis - Doppelmaster**

## **E** PEPPERL+FUCHS

43

#### **10.1.1.2 Diagnosebeschreibung für VBG-PB-K20-D-EV1, VBG-PB-K20-DMD-EV1, VBG-PB-K20-D-EV**

#### **DP Diagnosis**

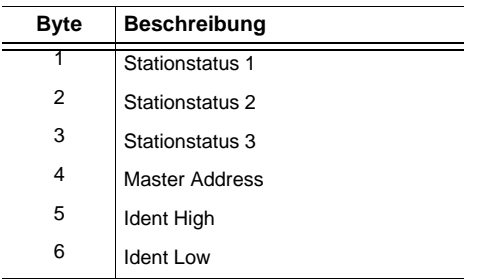

 *Tab. 10-4.*

Die folgenden Blöcke können optional an die DP-Diagnose angehängt werden. Dabei werden die Bytes 1 ... 4 gemäß PROFIBUS-Standard in jedem Block übertragen.

Nur bei Doppelmastern steht der Eintrag "Kreis 2" in den AS-i Flags, Delta Liste und LPF zur Verfügung.

#### **AS-i Flags**

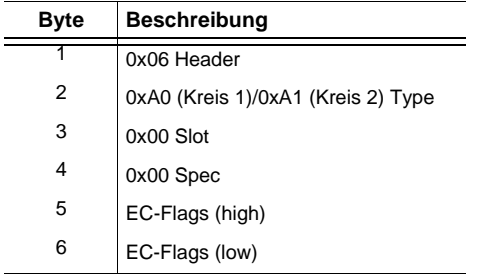

 *Tab. 10-5.*

#### **Delta Liste**

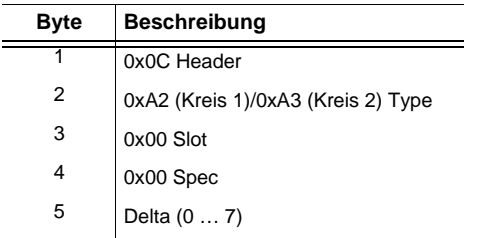

 25.09.2013  *Tab. 10-6.*

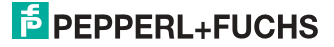

#### **Delta Liste**

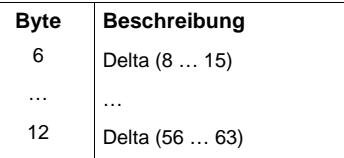

 *Tab. 10-6.*

#### **LPF**

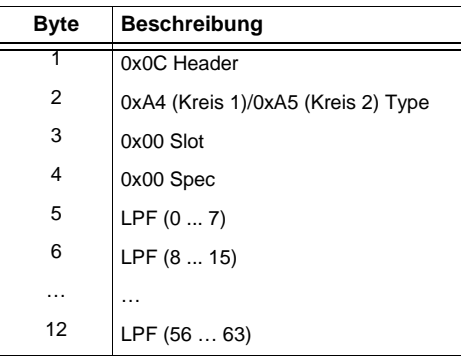

 *Tab. 10-7.*

#### **10.1.1.3 Parameter**

Es kann über Parameter ausgewählt werden, ob und welche Slaveliste mit der Diagnose übertragen wird und bei welchem Ereignis ExtDiag im Diagnosetelegramm gesetzt werden soll.

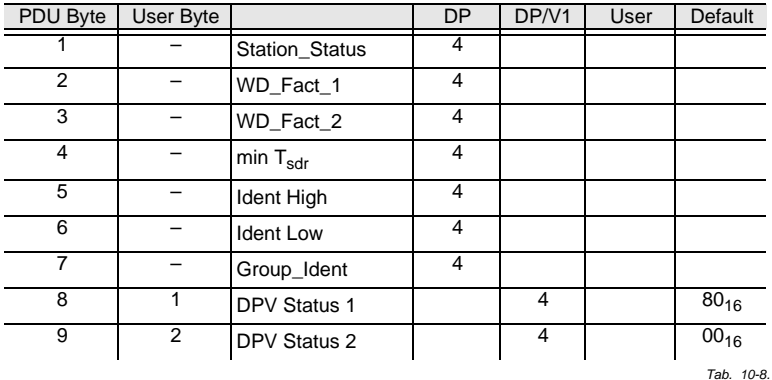

#### **DP-Parameter - Single-Master**

25.09.2013 25.09.2013

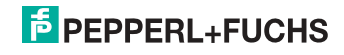

#### **DP-Parameter - Single-Master**

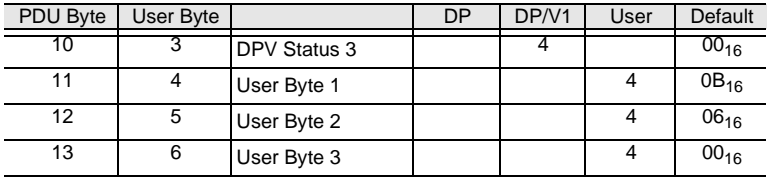

 *Tab. 10-8.*

#### **DP-Parameter - Doppelmaster**

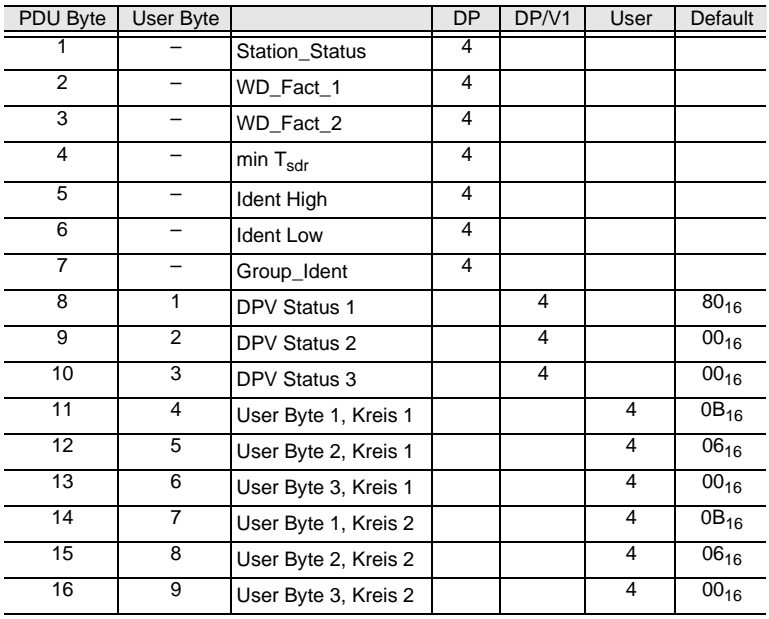

 *Tab. 10-9.*

Die Bits in "User Byte 1" bis "User Byte 3" haben folgende Bedeutung:

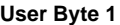

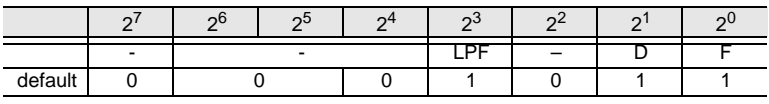

 *Tab. 10-10.*

|         | $2^7$                                                                                              | 2 <sup>6</sup>                      | 2 <sup>5</sup>                             | 2 <sup>4</sup> | $2^3$ | 2 <sup>2</sup>                                              | 2 <sup>1</sup> | 2 <sup>0</sup> |
|---------|----------------------------------------------------------------------------------------------------|-------------------------------------|--------------------------------------------|----------------|-------|-------------------------------------------------------------|----------------|----------------|
|         | FD                                                                                                 | 0                                   |                                            | CS             | PF    | APF                                                         | CF             |                |
| default | 0                                                                                                  |                                     | 0                                          | 0              | 0     | 1                                                           | 1              | 0              |
|         |                                                                                                    |                                     |                                            |                |       |                                                             |                | Tab. 10-11.    |
|         |                                                                                                    |                                     |                                            | User Byte 3    |       |                                                             |                |                |
|         | 2 <sup>7</sup>                                                                                     | 2 <sup>6</sup>                      | 2 <sup>5</sup>                             | 2 <sup>4</sup> | $2^3$ | $2^2$                                                       | 2 <sup>1</sup> | 2 <sup>0</sup> |
|         |                                                                                                    |                                     |                                            |                | 0     |                                                             |                |                |
| default | 0                                                                                                  |                                     |                                            |                | 0     |                                                             |                |                |
|         |                                                                                                    |                                     |                                            |                |       |                                                             |                | Tab. 10-12.    |
| LPF:    |                                                                                                    |                                     |                                            |                |       |                                                             |                |                |
|         | 1: Die LPF wird in der Diagnose übertragen                                                         |                                     |                                            |                |       |                                                             |                |                |
|         | 0: Die LPF wird nicht übertragen                                                                   |                                     |                                            |                |       |                                                             |                |                |
| D:      |                                                                                                    |                                     |                                            |                |       |                                                             |                |                |
|         | 1: Die Deltaliste wird in der Diagnose übertragen<br>0: Die Deltaliste wird nicht übertragen       |                                     |                                            |                |       |                                                             |                |                |
|         |                                                                                                    |                                     |                                            |                |       |                                                             |                |                |
| F:      |                                                                                                    |                                     |                                            |                |       |                                                             |                |                |
|         | 1: Die EC-Flags werden in der Diagnose übertragen<br>0: Die EC-Flags werden nicht übertragen       |                                     |                                            |                |       |                                                             |                |                |
| FD:     |                                                                                                    |                                     |                                            |                |       |                                                             |                |                |
|         |                                                                                                    |                                     |                                            |                |       | Ist dieses Bit gesetzt, wird die PROFIBUS-Diagnose nur noch |                |                |
|         | dann aufgefrischt, wenn die PROFIBUS-Norm das vorschreibt                                          |                                     |                                            |                |       |                                                             |                |                |
|         | ("Freeze Diagnosis"). Die User-Diagnosedaten im PROFIBUS-                                          |                                     |                                            |                |       |                                                             |                |                |
|         |                                                                                                    |                                     | Master sind dann im Zweifel nicht aktuell. |                |       |                                                             |                |                |
| CS:     |                                                                                                    |                                     |                                            |                |       |                                                             |                |                |
|         | 1: Bei nicht leerer LCS wird ExtDiag gesetzt<br>0: Bei nicht leerer LCS wird ExtDiag nicht gesetzt |                                     |                                            |                |       |                                                             |                |                |
| PF:     |                                                                                                    |                                     |                                            |                |       |                                                             |                |                |
|         | 1: Bei Periphery Fault $\equiv$ 1 wird ExtDiag gesetzt                                             |                                     |                                            |                |       |                                                             |                |                |
|         | 0: ExtDiag wird nicht gesetzt                                                                      |                                     |                                            |                |       |                                                             |                |                |
| APF:    |                                                                                                    |                                     |                                            |                |       |                                                             |                |                |
|         |                                                                                                    | 1: Bei APF = 1 wird ExtDiag gesetzt |                                            |                |       |                                                             |                |                |
|         |                                                                                                    | 0: ExtDiag wird nicht gesetzt       |                                            |                |       |                                                             |                |                |
| CF:     |                                                                                                    |                                     |                                            |                |       |                                                             |                |                |
|         | 1: Bei ConfigError $\equiv$ 1 wird ExtDiag gesetzt                                                 |                                     |                                            |                |       |                                                             |                |                |
|         |                                                                                                    | 0: ExtDiag wird nicht gesetzt       |                                            |                |       |                                                             |                |                |

**User Byte 2**

Das in der GSD-Datei eingetragene Standard-Parametertelegramm ist:

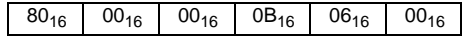

(DP/V1 freigegeben, Diagnose-Einstellungen (siehe Kap. <Diagnose>)).

Beim Doppelmaster werden in den User-Parameter-Bytes 4 bis 6 die Daten für Kreis 1 übertragen. Für Kreis 2 werden noch zusätzlich 3 Bytes angehängt.

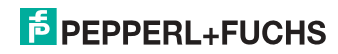

#### **10.1.2 Konfiguration DP/V0 (zyklische Daten)**

Die Konfiguration des AS-i/PROFIBUS-Gateways erfolgt über die GSD-Datei. Dazu müssen Sie die mitgelieferte GSD-Datei in Ihr PROFIBUS-Konfigurationstool importieren.

#### **10.1.2.1 Optionen**

Das Ein- und Ausgangs-Datenfeld kann mit verschiedenen "Spezial-IDs" benutzt werden.

Die Vorteile von speziellen Ein- und Ausgangs-IDs sind, dass sie bis zu 64 Elemente (Bytes oder Worte) beinhalten können und dass die Länge von Ein- und Ausgangsdaten unterschiedlich sein kann. Weiterhin sind "herstellerspezifische" Datenbytes möglich, die festlegen, um welche ID-Typ es sich handelt.

Hier bietet die GSD-Datei verschiedene Kombinationen (verschiedene Längen) für die Übertragung von E/A-Daten, die Kommandoschnittstelle sowie AS-i 16-Bit Daten an, die daher direkt im Prozessdatenkanal übertragen werden können und nicht über langsamere DP/V1-Befehle angefordert werden müssen.

Es können maximal 8 Module konfiguriert werden.

#### *Hinweis!*

*Bei einigen Steuerungen werden die zur Erzeugung neuer Module erforderlichen Slotnummern (1 - n) nicht automatisch erzeugt, sondern müssen manuell hinzugefügt werden!*

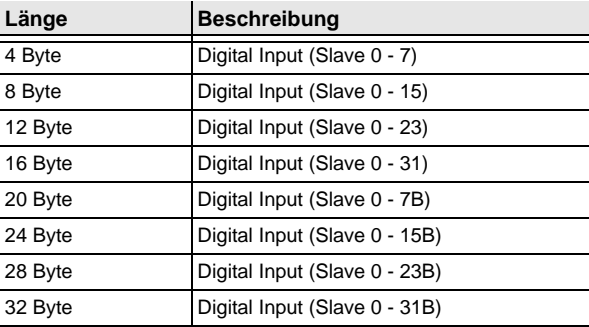

Hier die Möglichkeiten im Einzelnen:

 *Tab. 10-13.*

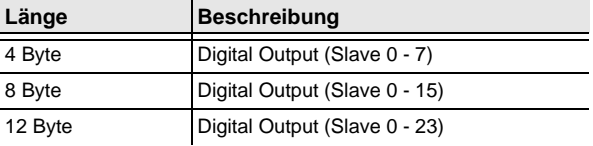

با<br>Tab. 10-14.<br>Go.

25.09.2013

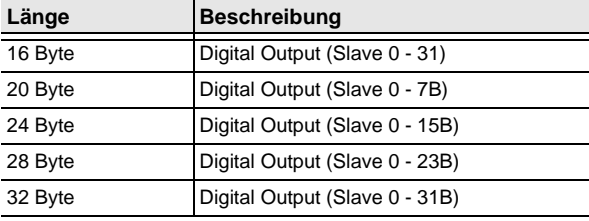

**Länge Beschreibung** 16 Byte Digital In/Out (Slave 0 - 31) 16 Byte Digital In/Out (Slave 0B - 31B) 32 Byte Digital In/Out (Slave 0 - 31B)

 $\frac{0}{1}$ 

#### *Hinweis!*

*Es können 2 Kommandoschnittstellen eingebunden werden.*

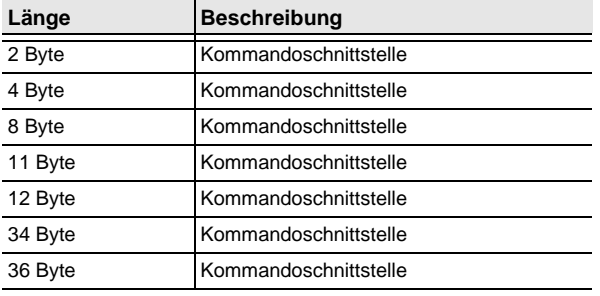

 *Tab. 10-16.*

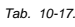

25.09.2013 25.09.2013

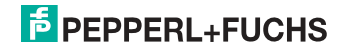

**Länge Beschreibung**

24 Byte Analog Input (Slave 29 - 31) 56 Byte Analog Input (Slave 25 - 31) 88 Byte Analog Input (Slave 21 - 31) 120 Byte Analog Input (Slave 17 - 31) 128 Byte Analog Input (Slave 16 - 31) 16 Byte Analog Input (Slave 14 - 15)  *Tab. 10-15.*

 *Tab. 10-14.*

49

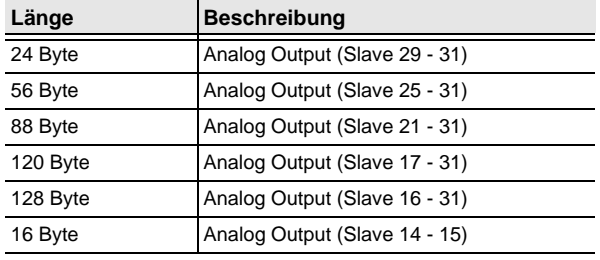

2 Byte ... 128 Byte Analog Input Data Kreis 1, dynamisch<sup>1</sup>

2 Byte ... 128 Byte Analog Output Data Kreis 1, dynamisch<sup>1</sup> 2 Byte  $\ldots$  128 Byte  $\vert$  Analog Input Data Kreis 2, dynamisch<sup>1</sup> 2 Byte ...128 Byte Analog Output Data Kreis 2, dynamisch<sup>1</sup>  *Tab. 10-18.*

 *Tab. 10-19.*

1. Modulparameter erforderlich

**Länge Beschreibung**

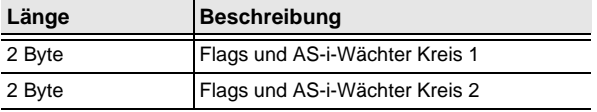

 *Tab. 10-20.*

## **E** PEPPERL+FUCHS

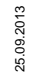

#### **10.1.3 E/A-Daten**

#### **10.1.3.1 Prozessdaten**

Prozessdaten werden angeordnet wie bei den Siemens und AS-i-INTERBUS-Mastern, d. h. im niederwertigen Nibble werden die Daten für den Slave mit der höheren Adresse übertragen. Zusätzlich werden an die Stelle für Slave 0 die ECbzw. HI-Flags gelegt.

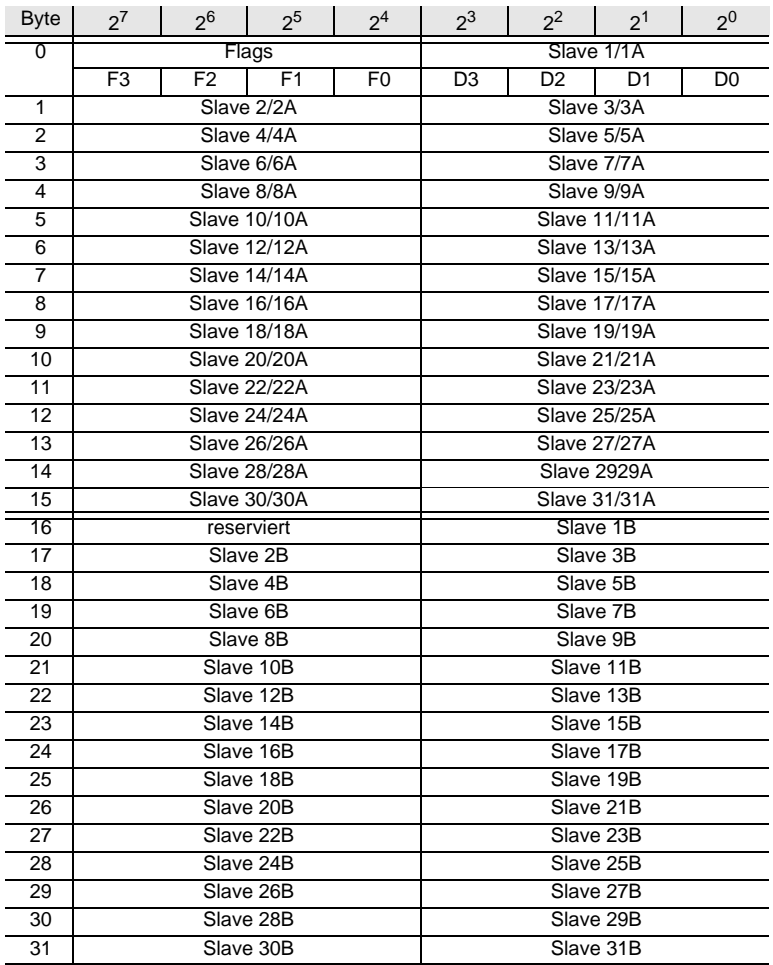

25.09.2013 25.09.2013

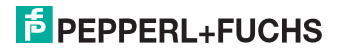

 *Tab. 10-21.*

#### **Flags**

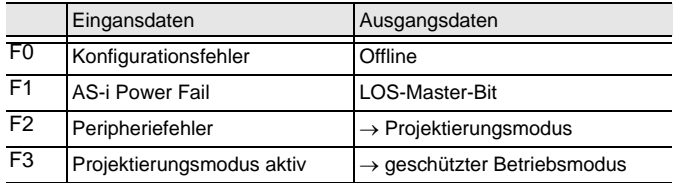

 *Tab. 10-22.*

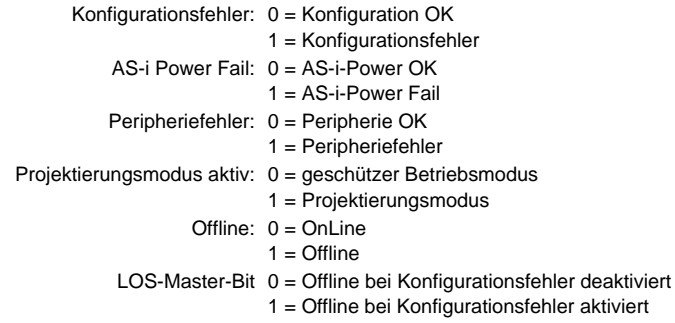

Mit steigender Flanke von F2 oder F3 wird der Master in die gewünschte Betriebsart versetzt. Mit fallender Flanke des LOS Master Bits werden alle Bits in der LOS gelöscht.

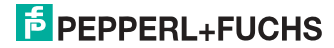

#### **10.1.3.2 EC-Flags und AS-i-Wächter**

In den AS-i-Diagnosedaten werden neben den eigentlichen EC-Flags auch die Flags des AS-i-Wächters übertragen.

Die AS-i-Diagnosedaten setzen sich wie folgt zusammen:

#### **EC-Flags (high) und AS-i Wächter:**

- Bit 0: Peripheriefehler
- Bit 1: …
- Bit 2: Ausfall 24 V AUX (Option Sicherheitsmonitor)
- Bit 3: Ausfall redundante 24 V AUX (Option Singlemaster)
- Bit 4: Erdschluss
- Bit 5: Überspannung
- Bit 6: Störspannung
- Bit 7: Doppeladresse

#### **EC-Flags (low):**

- Bit 0: Konfigurationsfehler
- Bit 1: Slave mit Adresse '0' entdeckt
- Bit 2: automatische Adressierung *nicht* möglich
- Bit 3: automatische Adressierung verfügbar
- Bit 4: Projektierungsmodus aktiv
- Bit 5: *nicht* im Normalbetrieb
- Bit 6: AS-i Power Fail
- Bit 7: AS-i Master ist Offline

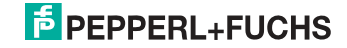

#### **10.1.3.3 AS-i 16-Bit Daten**

# Ω

#### *Hinweis!*

*A-Slaves bilden ihre Daten in den Kanälen 1 und 2 ab.*

*B-Slaves bilden ihre Daten in den Kanälen 3 und 4 ab.*

Zusätzlich zu dem Zugang über die Kommandoschnittstellen können die AS-i 16- Bit Daten für die bzw. von den Slaves mit 16-Bit Werten (Profile S-7.3, S-7.4, S-6.0, S-7.5, S-7.A.8, S-7.A.9, S-7.A.A) zyklisch ausgetauscht werden. Dabei werden konkurrierende Schreibzugriffe auf Analogausgangsdaten nicht gegenseitig verriegelt. Werden Analogausgangsdaten für einen bestimmten Slave sowohl zyklisch als auch azyklisch mit der Kommandoschnittstelle oder über DP/V1- Verbindungen übertragen, so werden die azyklisch übertragenen Werte von den zyklisch übertragenen Werten überschrieben.

AS-i 16-Bit Daten können in einem eigenen Datenbereich übertragen werden. Damit ist der Zugriff auf die Analogdaten ebenso wie der Zugriff auf die digitalen Daten sehr einfach möglich.

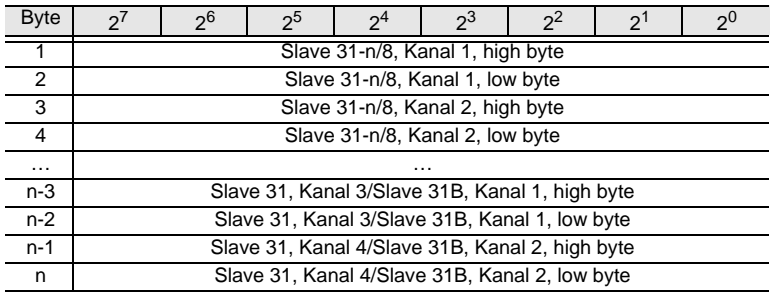

#### **AS-i 16-Bit Daten**

 *Tab. 10-23.*

#### **10.1.3.4 Kommandoschnittstelle**

Mit dem Prozessdatenbereich kann der AS-i Master als M0-Master betrieben werden. Über die Kommandoschnittstelle (siehe Kap. <E/A-Daten>) werden die Funktionen eines M3-Masters zur Verfügung gestellt.

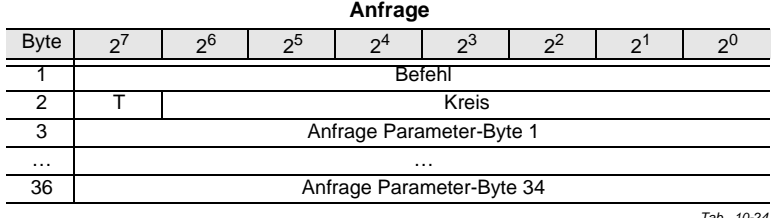

 25.09.2013  *Tab. 10-24.*

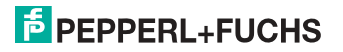

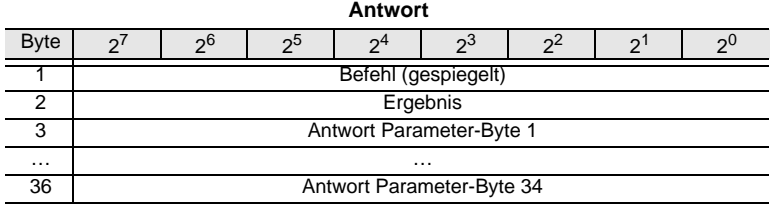

 *Tab. 10-25.*

Die Kommandoschnittstelle im PROFIBUS-DP-Datentelegramm wird immer dann bearbeitet, wenn das Toggle-Bit T geändert wird. Dadurch kann man den selben Befehl mehrfach ausführen.

Die Kommandoschnittstellen sind auch mit PROFIBUS-DP/V1 erreichbar. Damit man alle Kommunikation über DP/V1 laufen lassen kann, ist auch der Prozessdatenaustausch über die Kommandoschnittstelle möglich.

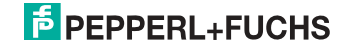

#### **10.1.3.5 Safety Control/Status**

In der Feldbus-Konfiguration kann die Kennung **Safety Control/Status** als zyklische Daten hinzugefügt werden. Dies ist für den integrierten Sicherheitsmonitor sowie für externe Monitore der zweiten Generation möglich.

## ∩  $\overline{\Box}$

#### *Hinweis!*

**Eingänge**

*Bei externen Monitoren der Generation III können maximal acht OSSDs übertragen werden.*

Der Zustand der Ausgänge und der Meldeausgänge wird dann als zyklische Eingangsdaten eingefügt.

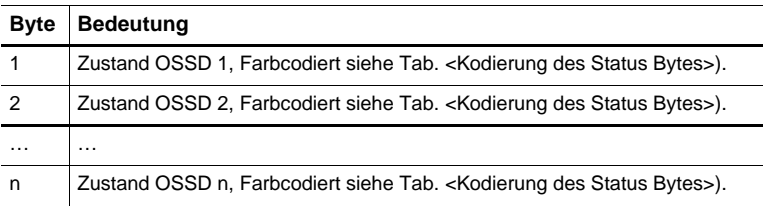

 *Tab. 10-26.*

#### **Kodierung des Status Bytes**

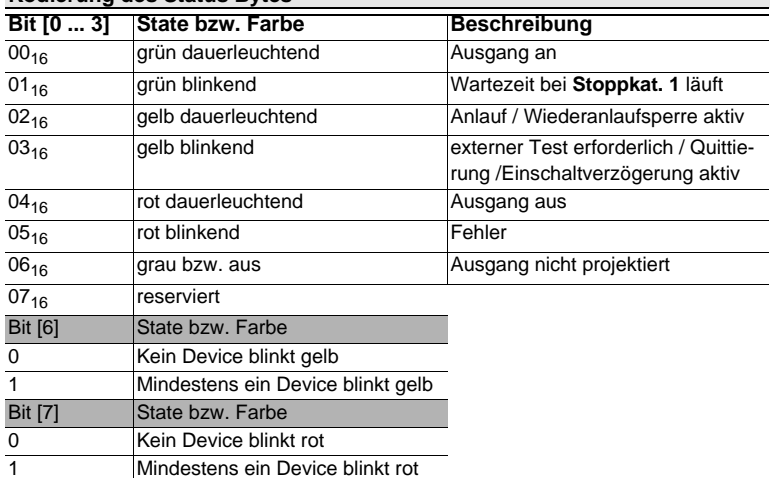

 *Tab. 10-27.*

Die zyklische Ausgangskennung, enthält die 4 Sicherheitsmonitor Bits 1.Y1, 1.Y2, 2.Y1 und 2.Y2. Der Überwachungsbaustein "Monitoreingang" und die Startbausteine "Überwachter Start-Monitoreingang" und "Aktivierung über Monitoreingang" greifen auf diese Daten zu. Im Gegensatz dazu greift der "Rückführkreis"-Baustein immer auf den EDM Eingang zu.

25.09.2013 25.09.2013

#### **Ausgänge**

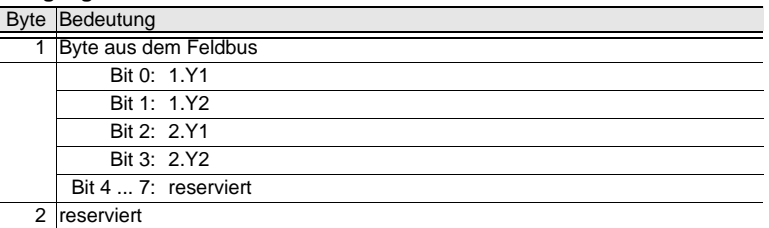

 *Tab. 10-28.*

Die Bits des Ausgangsbytes werden mit den "echten", gleichnamigen Hardwareeingängen auf dem Gerät verodert.

#### **Safety Control-Status**

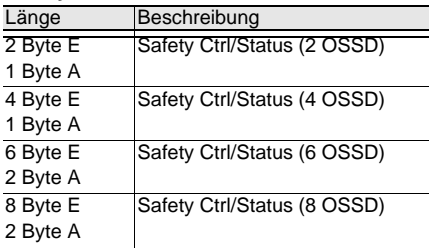

 *Tab. 10-29.*

#### **10.2 DP/V1**

Für das PROFIBUS-Gateway wird nur ein Datenblock benutzt (Slot 1, Index 16). In diesem Datenblock liegt eine Kommandoschnittstelle wie jene im DP-Datentelegramm.

Die DP/V1-Kommandoschnittstellen werden jedesmal bearbeitet, wenn sie gesendet werden. Man kann also den selben Befehl mehrfach hintereinander ausführen ohne "Befehl" oder "Kreis" zu ändern und ein Toggle-Bit zu setzen.

#### **10.3 Grenzen**

Der SPC3 stellt nur knapp 1,5 KByte DP-RAM zur Verfügung. Deshalb müssen die Telegramm-Längen und die Anzahl der DP/V1-Verbindungen zu Class 2-Mastern begrenzt werden.

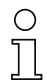

#### *Hinweis!*

*I&M Dienst enthält Daten, die für Kennzeichnung und für Wartung relevant sind. Diese Funktion ist standarmäßig eingeschaltet. Durch das Abschalten (siehe Kap. <I+M DIENSTE (Informations- und Maintenance Dienste)>) der Dienste wird zusätzlicher Speicher im SPC3 frei, so dass sich die DP/V0 Längenbegrenzungen verändern.*

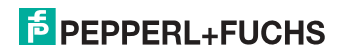

#### **Begrenzungen durch den SPC3**

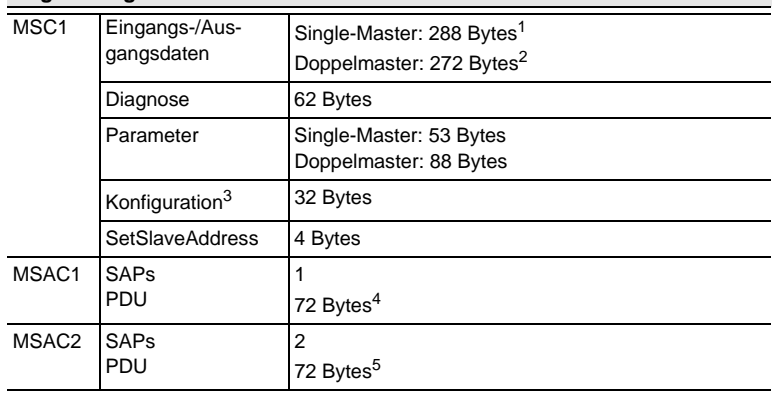

 *Tab. 10-30.*

- 1. Wenn die **I&M** (Information+Maintenance) **Dienste** aktiviert sind, ist die maximale Summenlänge der Eingangs- und Ausgangsdaten variabel (bis zu 288 Bytes Eingangs- oder Ausgangsdaten). Wenn die **I&M Dienste** deaktivierit sind, ist die maximale Summenlänge der Eingangs- und Ausgangsdaten (beide Master) *nicht* variabel, sie ist begrenzt auf 144 Bytes (jeweils für Eingangs- und Ausgangsdaten).
- 2. Wenn die **I&M** (Information+Maintenance) **Dienste** aktiviert sind, ist die maximale Summenlänge der Eingangs- und Ausgangsdaten variabel (bis zu 272 Bytes Eingangs- oder Ausgangsdaten). Wenn die **I&M Dienste** deaktiviert sind, ist die maximale Summenlänge der Eingangs- und Ausgangsdaten (beide Master) *nicht* variabel, sie ist begrenzt auf 144 Bytes (jeweils für Eingangs- und Ausgangsdaten).
- 
- 3. Es können maximal 8 Module konfiguriert werden. 4. Wenn die **I&M Dienste** deaktiviert sind, ist die maximale Länge auf 42 Bytes begrenzt.
- 5. Wenn die **I&M Dienste** deaktiviert sind, ist die maximale Länge auf 52 Bytes begrenzt.

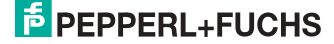

### **11. Inbetriebnahme des Gateways mit AS-i-Control-Tools**

Windows-Software AS-i-Control-Tools ermöglicht eine übersichtliche Konfiguration des AS-i-Kreises.

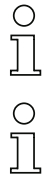

## *Hinweis!*

*Zum Betreiben der Software benötigen Sie eine kostenpflichtige Registrierungl!*

#### *Hinweis!*

*Bitte installieren Sie zuerst die ASi-Control-Tools und erst danach das Gerät! Dadurch wird der Gerätetreiber in das zuvor angelegte Verzeichnis der AS-i-Control-*

#### *Verbindungsaufbau*

- ! Verbinden Sie das Gerät über die Diagnoseschnittstelle mit der seriellen Schnittstelle ihres PCs.
- ! Starten Sie die **AS-i-Control-Tools**.
- ! Rufen Sie den Befehl **Master | Neu auf**.

*Tools kopiert und sollte automatisch erkannt werden.*

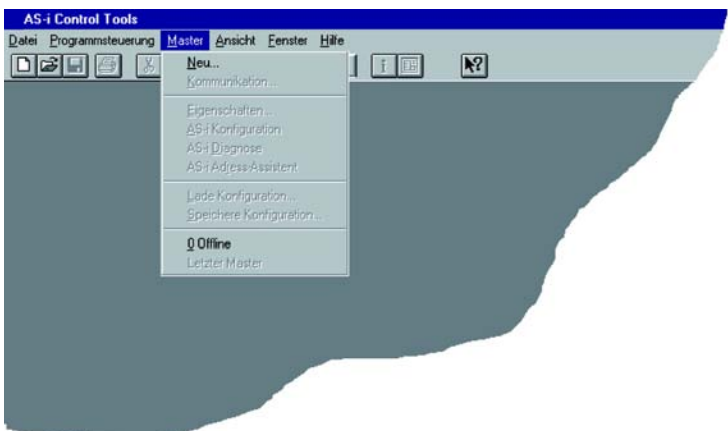

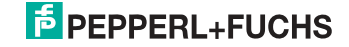

! Wählen Sie als Protokoll '**Ethernet Diagnoseschnittstelle Edelstahl Gateways'** und bestätigen Sie mit mit 'OK'.

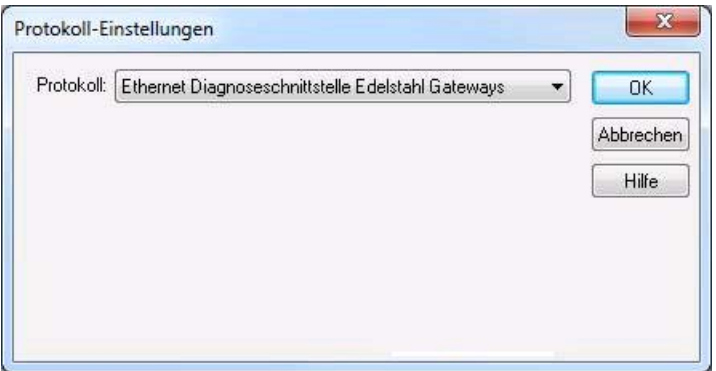

□ Wenn die IP-Adresse des Gateways bekannt ist, geben Sie diese direkt ein.

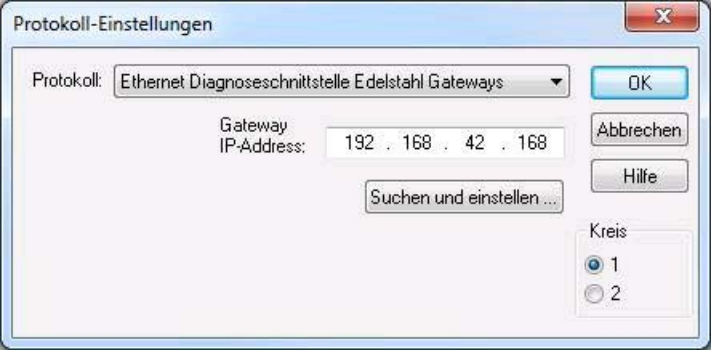

! Ansonsten verwenden Sie den Button '**Suchen und Einstellen…**'. Die gefundenen/verfügbaren Gateways stehen im Pulldown-Menü '**Akt. IP-Adresse**' zur Auswahl.

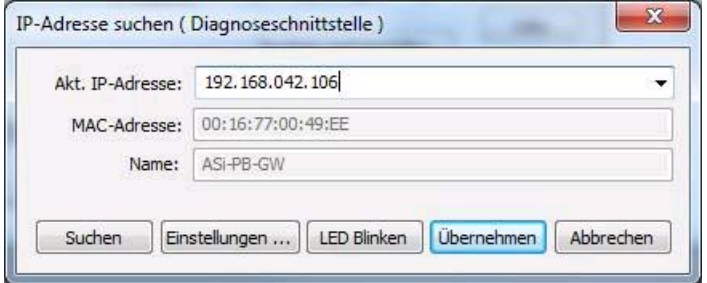

⇒ Über den Button '**Einstellungen**' können die Verbindungsparameter konfiguriert werden.

25.09.2013 25.09.2013 ! Wählen Sie aus zwischen einer TCP/IP KOnfiguration über DHCP, oder tragen Sie die Werte manuell ein.

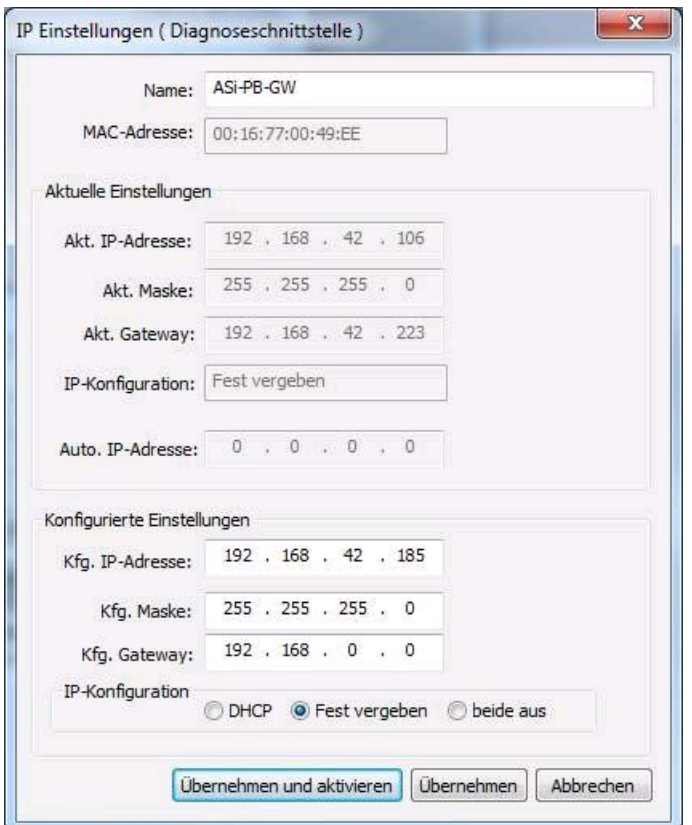

! Übernehmen Sie die Werte mit dem Button '**Übernehmen und aktivieren**'.

#### *AS-Interface Konfiguration*

#### *Hinweis!*

*Eine ausführliche Beschreibung der Software finden Sie in der Hilfefunktion der AS-i-Control-Tools.*

o<br>][

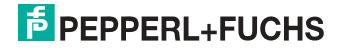

#### **12. Anhang: Beispiel der Inbetriebnahme an einer Siemens S7**

Dieses Beispiel zeigt die Inbetriebnahme des AS-i/PROFIBUS-Gateway in Edelstahl VBG-PB-K20-DMD an einer SIEMENS S7-300 Steuerung.

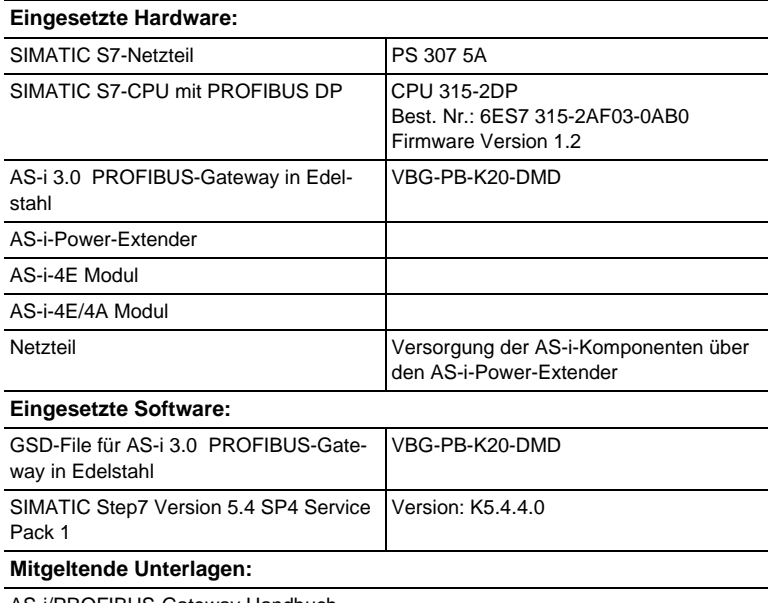

AS-i/PROFIBUS-Gateway Handbuch

SIEMENS S7-300 Dokumentation

#### **12.1 Hardware-Aufbau**

#### **12.1.1 Elektrischer Anschluss AS-Interface**

Zur Spannungsversorgung des AS-i-Kreises ist der Ausgang des AS-i-Power-Extenders oder eines AS-i-Netzteils mit dem AS-i/Profibus-Gateway zu verbinden. Hierbei ist auf die richtige Polung der Anschlüsse AS-i(+) und AS-i(-) zu achten.

Im Folgenden werden die gewünschten AS-i-Teilnehmer (Slaves) an den AS-i-Kreis angeschlossen. Die AS-i-Slaves besitzen im Auslieferzustand die Geräteadresse 0. Diese muss auf die gewünschte AS-i-Slaveadresse geändert werden.

Das Setzen der AS-i-Slaveadresse kann mit der Funktion "AS-INTERFACE SLA-VE ADDR" aus dem Untermenü "SETUP" am AS-i/Profibus-Gateway erfolgen. Nähere Informationen können dem Kap. < Bedienung im erweiterten Anzeigemodus> entnommen werden.

25.09.2013 25.09.2013

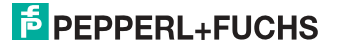

Ist der AS-i-Kreis wunschgemäß aufgebaut und parametriert, ist diese Konfiguration mit der Funktion "QUICK SETUP" in das AS-i/PROFIBUS-Gateway zu übernehmen.

Das AS-i/PROFIBUS-Gateway ist nun betriebsbereit.

#### **12.1.2 Elektrischer Anschluss PROFIBUS-DP**

Für die Verbindung des AS-i/PROFIBUS-Gateway mit der CPU 315-2DP wird ein Standard PROFIBUS-Kabel mit 9 poligem SUB-D Stecker verwendet.

Ist das AS-i/PROFIBUS-Gateway als letzter Teilnehmer am PROFIBUS angeschlossen, so muss der Abschlusswiderstand am PROFIBUS-Stecker zugeschaltet werden.

#### **12.2 SIMATIC Step-Konfiguration**

Die weitere Beschreibung geht davon aus, dass ein SIMATIC Step7-Projekt angelegt und diesem eine S7-300 Station hinzugefügt wurde.

Für diese SIMATIC-300 Station muss nun die Hardwarekonfiguration geöffnet werden.

#### **12.2.1 Hardware-Konfiguration**

Vor dem Konfigurieren der Hardware muss die mit dem AS-i/Profibus-Gateway ausgelieferte GSD-Datei VBG-PB-K20-DMD dem Hardwarekatalog hinzugefügt werden.

Das Hinzufügen der GSD-Datei erfolgt über die Menüfunktion "Neue GSD installieren".

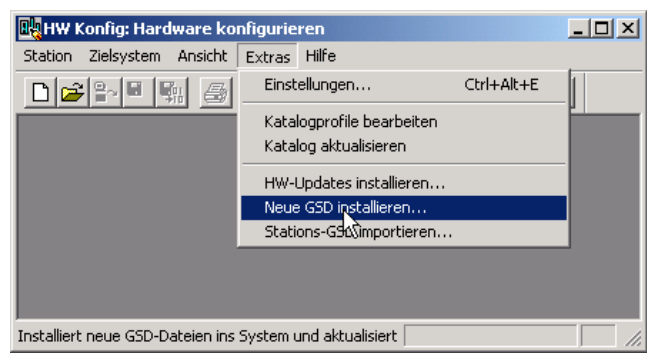

Nach Anwahl des Menüpunkts "Neue GSD installieren" öffnet sich ein Dateidialogfenster in dem die zu installierende GSD-Datei ausgewählt werden kann.

Die PROFIBUS-Eigenschaften des AS-i/Profibus-Gateway sind in der GSD Datei VBG-PB-K20-DMD 576 A1745.gsd beschrieben.

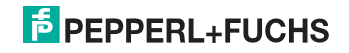

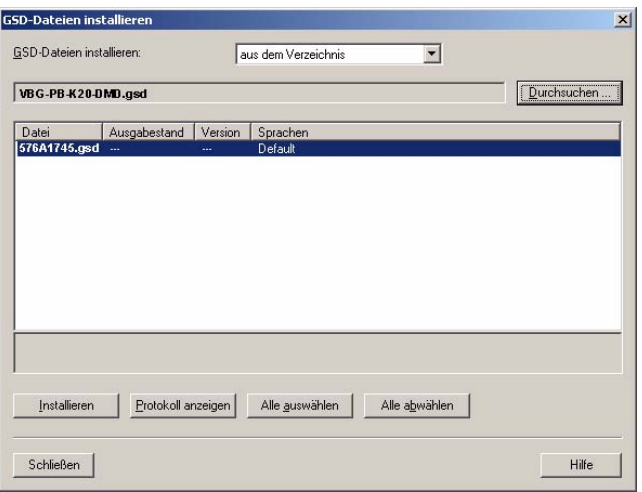

Mit dem Betätigen des Feldes "Öffnen" wird die GSD-Datei VBG-PB-K20-DMD 576 A1745.gsd dem Hardwarekatalog hinzugefügt.

Nach erfolgreichem Installieren der GSD-Datei kann nun der Hardwarekatalog geöffnet werden. Aus dem Hardwarekatalog werden die unter SIMATIC 300 befindlichen Baugruppen

- 3. Profilschiene
- 4. Netzteilz.B. PS 307 5A
- 5. CPUz.B. CPU 315-2 DP

dem Projekt hinzugefügt.

Bei der Auswahl der CPU-Baugruppe ist auf die richtige Hardwareversion (erkennbar durch den Aufdruck der Bestellbezeichnung links unten) und die Firmwareversion (erkennbar links unterhalb der Abdeckklappe) zu achten.

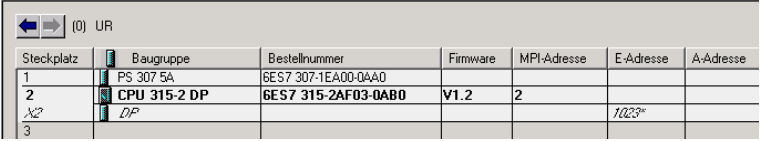

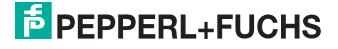

Beim Hinzufügen der CPU-Baugruppe wird die gewünschte PROFIBUS-Verbindung erfragt. Als Standard ist hier für die CPU als PROFIBUS-DP-Master die Adresse 2 vorgeschlagen. Diese kann direkt übernommen werden. Die Betriebsart der CPU muss auf DP-Master eingestellt werden.

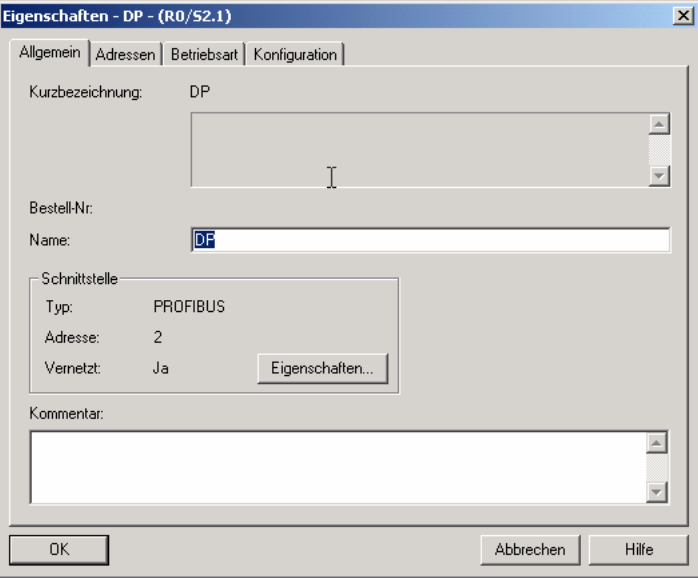

Über die CPU PROFIBUS-DP-Eigenschaften können die Eigenschaften für den PROFIBUS angezeigt werden. Mit Auswahl der Schaltfläche "Einstellungen" werden die PROFIBUS-Einstellungen dargestellt.

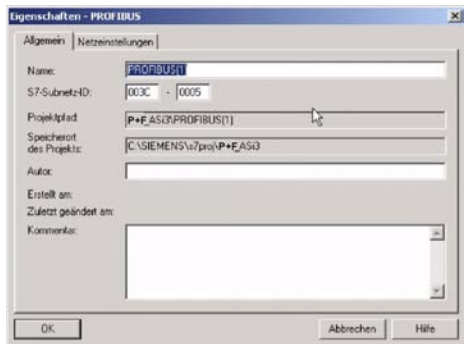

Als PROFIBUS-Profil wird allgemein Profil "DP" verwendet.

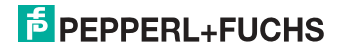

Die Datenrate für den PROFIBUS kann im Fenster "Eigenschaften-PROFIBUS" → **"Netzeinstellungen"** → **"Übertragungsgeschwindigkeit"** eingestellt werden.

Sollten spezielle Anpassungen notwendig sein, so können mit Hilfe des Profils **"Eigenschaften-PROFIBUS"** → **"Netzeinstellungen"** → **"Profil"** → **"Benutzerdefiniert"** die PROFIBUS-Parameter angepasst werden.

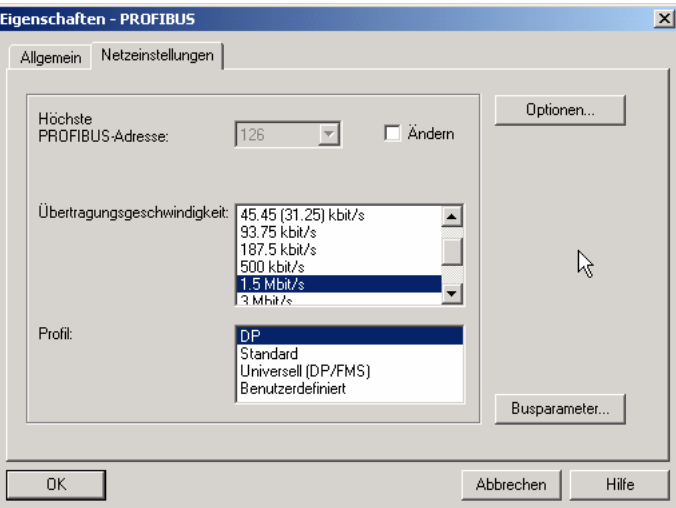

#### **12.2.2 AS-i/PROFIBUS-Gateway einfügen**

Nachdem die SIMATIC-Hardware der Hardwarekonfiguration hinzugefügt und der PROFIBUS konfiguriert wurde, kann das AS-i/PROFIBUS-Gateway dem Projekt hinzugefügt werden.

Mit erfolgreichem Installieren der GSD-Datei "VBG-PB-K20-DMD 576 A1745.gsd" findet man das AS-i/PROFIBUS-Gateway im Hardwarekatalog unter **PROFIBUS/ Weitere FELDGERÄTE/Gateway/AS-i**.

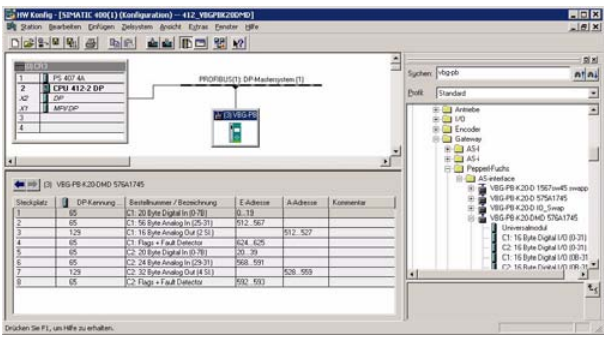

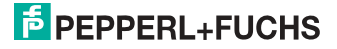

Das AS-i/PROFIBUS-Gateway besitzt im Hardwarekatalog die Bezeichnung VBG-PB-K20-DMD 576 A1745 und kann nun per Drag and Drop dem PROFI-BUS-Strang hinzugefügt werden.

Öffnet man das Gerät VBG-PB-K20-DMD 576 A1745 durch Betätigen des Pluszeichens im Hardwarekatalog, erscheint eine Liste der möglichen PROFIBUS-Kommunikationsmodule.

Welches Modul für die gewünschte PROFIBUS-Kommunikation zur Auswahl kommt, hängt von der Ausführung des AS-i-Kreises und den gewünschten Kommunikationsmöglichkeiten ab.

Für die einfache Übertragung der Datenbits eines AS-i-Kreises mit AS-i-Standard-Sensoren in den E/A-Bereich der SIMATIC CPU wird das Modul "16 Byte Digital In/Out (0-31)" verwendet. Bei diesem Modul werden die Eingangs- und Ausgangsdaten der möglichen 31 Teilnehmer eines AS-i-Kreises direkt in den E/A-Bereich der CPU übertragen.

Beim Einsatz von A/B-Slaves ist das Modul "32 Byte Digital In/Out (0-31B)" zu verwenden. In den zusätzlichen 16 Byte Daten werden die B-adressierten Slaves abgebildet.

Die anderen Module mit "Digital"-Bezeichnung können anstelle des oben genannten Moduls in Anpassung an den tatsächlichen AS-i-Kreis eingesetzt werden. Hiermit ist eine flexible Anpassung an den Aufbau des AS-i-Kreises möglich.

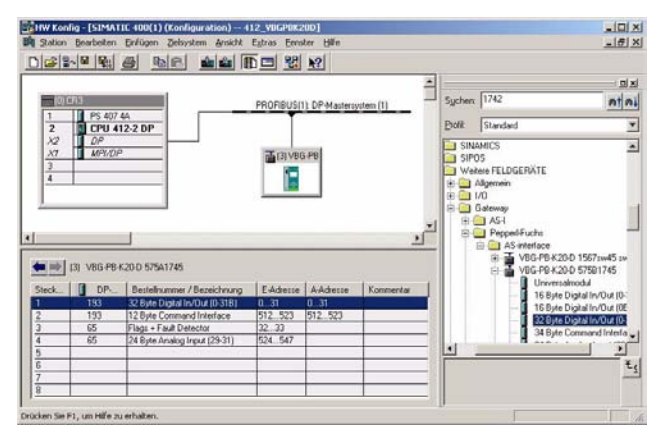

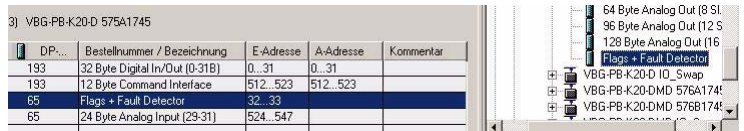

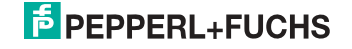

Zusätzlich zur Übertragung der AS-i-Slave-Digitaldaten kann ein

Kommunikationsschnittellen-Modul hinzugefügt werden. Die Kommunikationsschnittstelle dient zum Übertragen spezifischer Befehle an das AS-i/PROFIBUS-Gateway (Weitere Informationen finden Sie im Handbuch "AS-i 3.0 Kommandoschnittstelle").

Um die Analogwerte von AS-i-Analog-Slaves direkt zu übertragen, können die Module mit dem Schlüsselwort "Analog" verwendet werden. Der Wert in den Klammern zeigt den dafür anzuwendenden Adressbereich für die AS-i-Analog-Slaves an.

Bei den Modulen "nn Byte Analog In (n Sl.)" und "nn Byte Analog Out (n Sl.)" kann die AS-i-Adresse des Analogslaves frei gewählt werden.

Beim Hinzufügen des AS-i/PROFIBUS-Gateways VBG-PB-K20-DMD 576 A1745 per Drag and Drop erscheint der Dialog für die Vergabe der PROFIBUS-Slaveadresse. Im Auslieferzustand hat das AS-i/PROFIBUS-Gateway die Adresse 3.

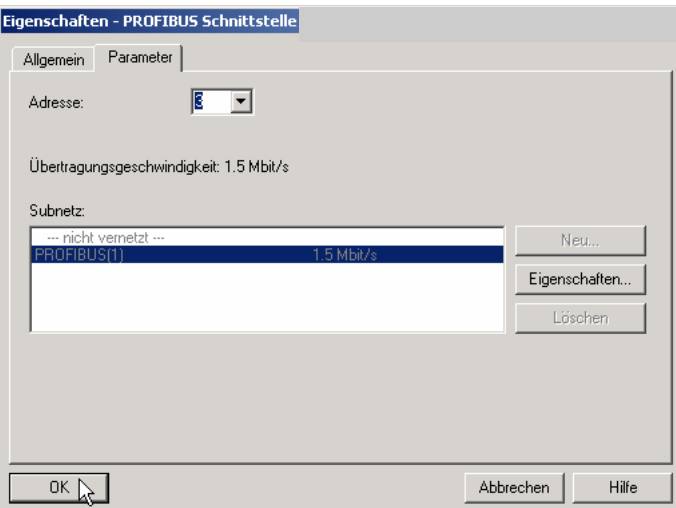

#### **12.2.3 AS-i/PROFIBUS-Gateway Ein-/Ausgänge konfigurieren**

Wurde das AS-i/PROFIBUS-Gateway per Drag and Drop dem PROFIBUS hinzugefügt, zeigt die Step7-Hardwarekonfiguration das folgende Bild.

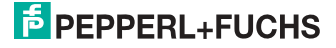

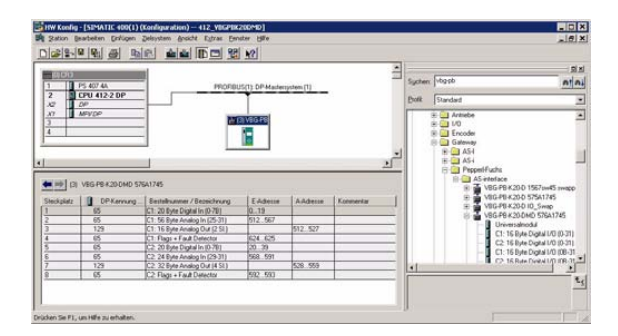

Zu diesem Zeitpunkt sollte das gewünschte PROFIBUS-Kommunikationsmodul parametriert werden. Dies erfolgt in folgenden Schritten:

- 1. Markieren des AS-i/PROFIBUS-Gateways durch einen Mausklick auf das Slave-Symbol. Danach wird am unteren Bildrand eine Tabelle angezeigt, welche Zeilen mit Steckplatz 0 beginnend enthält.
- 2. Auswahl des gewünschten Kommunikationsmoduls "Flags + Fault Detector" aus dem Hardwarekatalog. Diese Flags signalisieren in den einzelnen Bits den Betriebszustand des AS-i/DP-Gateways und sollten im Applikationsprogramm ausgewertet werden.
- 3. Ziehen des ausgewählten Kommunikationsmoduls auf die Tabellenzeile Steckplatz 0.

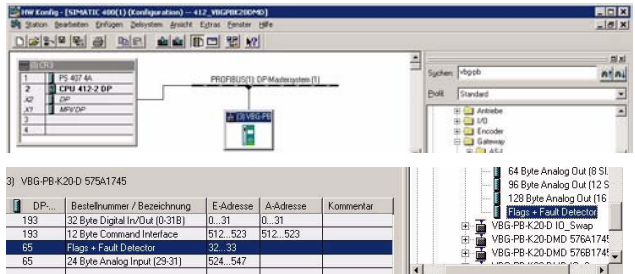

4. Auswahl des gewünschten Kommunikationsmoduls aus dem Hardwarekatalog. Hier "20 Byte Digital In/Out (0-31)".

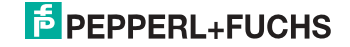

5. Ziehen des ausgewählten Kommunikationsmoduls auf die Tabellenzeile Steckplatz 0.

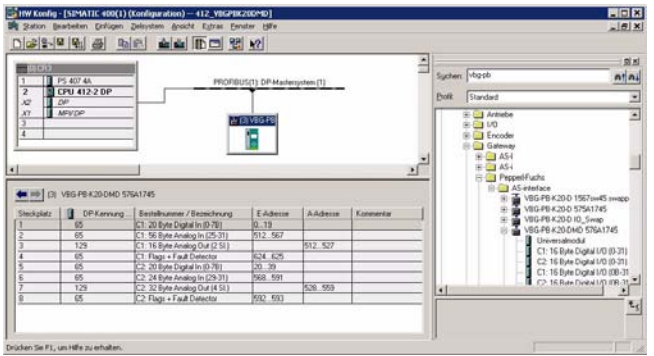

6. Falls gewünscht, können jetzt zusätzliche Module für die Kommandoschnittstelle und die Analogwertübertragung in den folgenden Steckplätzen plaziert werden:

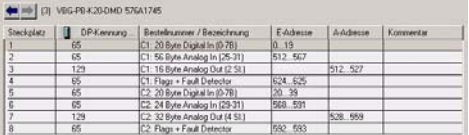

7. Durch einen Doppelklick auf die gewünschte Steckplatzzeile öffnet sich ein Dialogfenster, in welchem die Zuordnung des PROFIBUS-Kommunikationsmoduls zum Adressbereich der CPU vorgenommen werden kann.

#### **12.2.4 AS-i/PROFIBUS-Gateway PROFIBUS-DP-Parameter**

Das AS-i/PROFIBUS-Gateway wird als rechteckiges Fenster verbunden mit dem PROFIBUS-Strang symbolisch dargestellt.

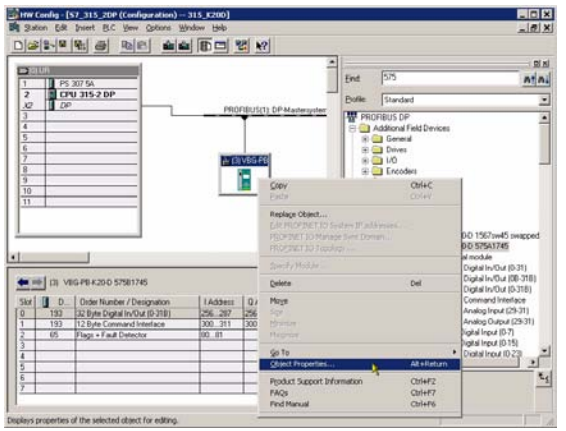

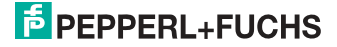

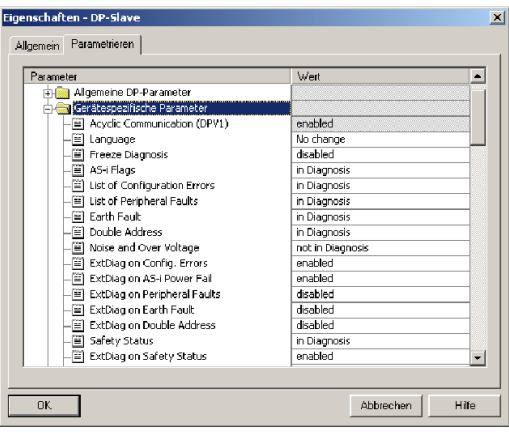

Die in diesem Fenster eingetragene Diagnoseadresse findet für das Parametrieren des Funktionsbausteins SFC13 (Diagnoseanforderung) Verwendung. Über diese Adresse können über die Standardfunktion SFC13 zur Laufzeit die PROFI-BUS-Diagnosedaten dieses DP-Slaves ausgelesen werden.

Hierbei ist beim Aufruf des SFC13 darauf zu achten, dass die Diagnoseadresse als hexadezimaler Wert parametriert werden muss.

Zum Beispiel: Diagnoseadresse 1022 → W#16#3FE

Mit der Anwahl der Registerkarte "Parametrieren" werden die für die PROFIBUS-Startparameter möglichen Einstellungen angezeigt.

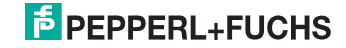

#### **12.2.4.1 Allgemeine DP-Parameter**

Anlauf bei Sollausbau ungleich Istausbau:

Mit dem Parameter kann festgelegt werden ob der AS-i-Kreis in Betrieb gehen soll, auch wenn der AS-i-Kreis einen unterschiedlichen Aufbau gegenüber der gespeicherten AS-i-Konfiguration hat.

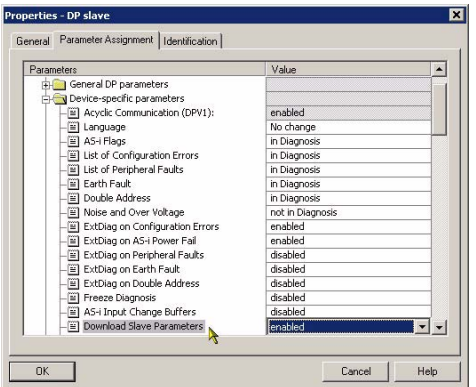

#### **12.2.4.2 Gerätespezifische Parameter**

#### **Acyclic Communication**

Ein-/Ausschalten der azyklischen PROFIBUS-DP-Kommunikation nach dem DPV1-Standard.

Default: Kommunikation nach DPV1 eingeschaltet.

#### **AS-i Flags**

Festlegen ob die AS-i-Flags in der PROFIBUS-Diagnose übertragen werden.

Default: Übertragung in den PROFIBUS-Diagnosedaten.

#### **List of Configuration Errors**

Das AS-i/DP-Gateway speichert eine Liste über die AS-i-Slaves, welche einen anstehenden Konfigurationsfehler ausgelöst haben. Diese Liste kann mit den PROFIBUS-Diagnosedaten übertragen werden.

Default: Übertragung in den PROFIBUS-Diagnosedaten.

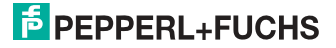
#### **List of Peripheral Faults**

Das AS-i/DP-Gateway speichert eine Liste mit den AS-i Slaves, welche Peripheriefehler ausgelöst haben. Diese Liste kann mit den PROFIBUS-Diagnosedaten übertragen werden.

Default: Übertragung in den PROFIBUS-Diagnosedaten.

#### **Earth Fault**

Das AS-i/DP-Gateway kann einen Erdschluss erkennen. Die Information ob bzw. ob kein Erdschluss vorliegt, wird in den Diagnosedaten übertragen.

Default: Übertragung in den PROFIBUS-Diagnosedaten.

#### **Double Address**

Das AS-i/DP-Gateway erkennt, wenn eine Doppeladressierung vorliegt. Diese Information kann in den Diagnosedaten übertragen werden.

Default: Übertragung in den PROFIBUS-Diagnosedaten.

#### **Noise and Over voltage**

Das AS-i/DP-Gateway analysiert während des Betriebs die Qualität der AS-i-Spannung. Diese Auswertung kann in den Diagnosedaten übertragen werden.

Default: Keine Übertragung in den PROFIBUS-Diagnosedaten.

#### **ExtDiag on Configuration Errors**

Beim Auftreten eines AS-i-Konfigurationsfehlers setzt das AS-i/DP-Gateway in seiner PROFIBUS-Datenrückantwort das ExtDiag-Flag. Mit Setzten dieses Flags teilt der Profibus-DP-Slave dem PROFIBUS-Master einen Fehlerzustand bzw. eine Aktualisierung der Diagnosedaten mit.

Im Falle der S7-Steuerung wird mit einem gesetzten ExtDiag-Flag der Aufruf des OB82 ausgelöst. Ist dieser nicht vorhanden, geht die Steuerung in den Stopp-Zustand.

Das Setzen dieses ExtDiag-Flags kann mit diesem Parameter unterdrückt werden. Infolge dessen wird dann kein Interrupt gesteuerter OB82-Aufruf in der Steuerung ausgelöst, die Steuerung muss dann auf einen möglichen AS-i-Konfigurationsfehler durch Prüfung der AS-i-Flags in den Eingangsdaten reagieren.

Default: Setzen des ExtDiag-Flags bei AS-i-Konfigurationsfehler eingeschaltet.

#### **ExtDiag on AS-i Power Fail**

Setzen des ExtDiag-Flags bei AS-i-Power Fail aktivieren bzw. deaktivieren. Default: Setzen des ExtDiag-Flags bei AS-i-Power Fail eingeschaltet.

#### **ExtDiag on Peripheral Faults**

Setzen des ExtDiag-Flags bei AS-i-Peripheriefehler aktivieren bzw. deaktivieren. Default: Setzen des ExtDiag-Flags bei AS-i-Peripheriefehler ausgeschaltet.

#### **ExtDiag on Earth Fault**

Setzen des ExtDiagFlags, wenn ein Erdschluss vorliegt, aktivieren bzw. deaktivieren.

# $\frac{1}{2}$  PFPPFRI +FUCHS

Default: Setzen des ExtDiagFlags bei einem Erdschluss ausgeschaltet.

#### **ExtDiag on Double Address**

Setzen des ExtDiagFlags beim Vorliegen einer Doppeladressierung aktivieren bzw. deaktivieren.

Default: Setzen des ExtDiagFlags bei einer Doppeladressierung ausgeschaltet.

#### **Freeze Diagnosis**

Die Diagnosedaten werden ständig zur Laufzeit aktualisiert. Ist dies nicht gewünscht, so kann mit diesem Parameter die ständige Aktualisierung abgeschaltet werden. Dann erfolgt nur noch eine Aktualisierung, wenn diese durch die PROFI-BUS-Norm gefordert ist.

#### **AS-i Input Change Buffers**

Default: Ausgeschaltet.

#### **Download Slave Parameters**

Im Anschluss an diesen Eintrag können für jeden AS-i-Slave die Parameterbits festgelegt werden. Diese werden dann beim Starten des AS-i-Zyklus an die angeschlossenen AS-i-Slaves übertragen. Die Übertragung der eingestellten Parameterbits kann mit diesem Wert abgeschaltet werden.

Default: Übertragen der AS-i-Parameterbits eingeschaltet.

#### **AS-i-Parameter Slave 1/1A…**

In dem DropDown Fenster können die an diesen AS-i-Slave zu übertragenden Parameterbits gewählt werden. Die Einstellungen, welche mit den Parameterbits eingestellt werden, sind dem Datenblatt des angeschlossenen Slaves zu entnehmen.

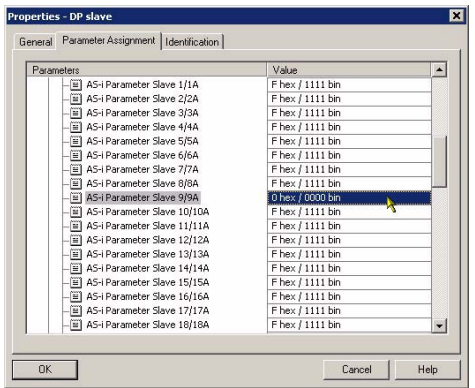

#### **12.2.4.3 Hex-Parametrierung**

**DPV1\_Status**

Hexadezimale Darstellung der sich aus den Einstellungen ergebenden Daten für die Parameterbyte 0 - 2.

#### **User\_Prm\_Data**

Hexadezimale Darstellung der sich aus den Einstellungen ergebenden Daten für die Parameterbyte 3 - 37.

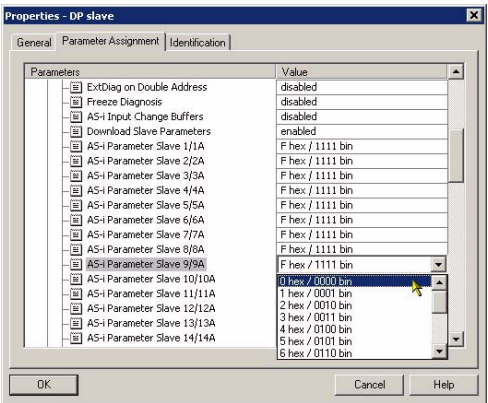

#### **12.2.5 SIMATIC Step7-Bausteine**

Nach erfolgter Hardwarekonfiguration kann diese an die CPU übertragen werden. Da die Datenübertragung der AS-i-Daten in diesem Beispiel direkt in das Prozessabbild erfolgt, ist kein zusätzliches Step7-Programm für die Datenaktualisierung notwendig. Aus diesem Grunde befindet sich kein Programmcode im OB1.

- OB1 Zyklischer Programmbaustein. Zugriff auf die AS-i-Daten erfolgt über den parametrierten Adressraum im Prozessabbild Ein-/Ausgänge.
- OB82 PROFIBUS-Diagnosealarm. Dieser OB wird aufgerufen, sobald ein PROFIBUS-Teilnehmer in der Telegrammantwort das Ext-Diag-Flag gesetzt hat. Dieses ExtDiag-Flag gibt einem PROFI-BUS-Teilnehmer die Möglichkeit, einem PROFIBUS-Master einen Fehlerzustand zu melden. Ist der OB82 in der CPU nicht vorhanden, so geht die CPU bei einem gesetzten ExtDiag-Flag eines PROFIBUS-Teilnehmers in den STOPP-Zustand.
- OB86 PROFIBUS-Peripheriefehler. Dieser OB wird aufgerufen, wenn der PROFIBUS-Master den Ausfall eines PROFIBUS-Teilnehmers erkennt.
- OB100 Anlauf OB. Dieser OB wird beim Anlauf der CPU einmalig ausgeführt.
- VAT\_ASI\_IO Variablentabelle AS-i-Inbetriebnahmebeispiel.

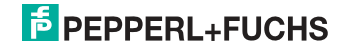

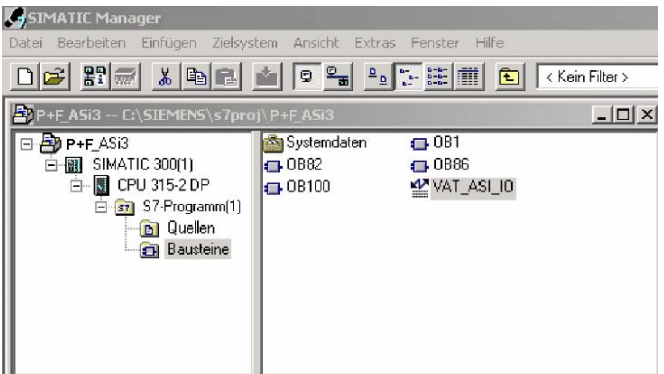

#### **12.2.6 Variablentabelle VAT\_ASI\_IO**

In der Hardwarekonfiguration wurden die 16 Byte I/O-Daten des AS-i/DP-Gateways auf die Eingang-/Ausgangbytes Adresse 2 bis 17 des Prozessabbildes gekoppelt. Die direkt übertragenen AS-i-Diagnoseinformationen zur Fehlerauswertung sind aus den Eingangsbits des EW0 ersichtlich.

Flags + Fault Detector

- Bit 0 = Konfigurationsfehler
- Bit 1 = Slave mit Adresse NULL entdeckt
- Bit 2 = automatische Adressierung nicht möglich
- Bit 3 = automatische Adressierung verfügbar
- Bit 4 = Projektierungsmode aktiv
- $Bit 5 = nicht im Normalbetricb$
- Bit 6 = AS-i-Power Fail
- Bit 7 = AS-i-Master ist Offline
- Bit 8 = Peripheriefehler
- $Bit 9 =$  reserviert
- $Bit 10 =$  reserviert
- $Bit 11 =$  reserviert
- Bit 12 = Erdschluss
- Bit 13 = Überspannung
- Bit 14 = Störspannung
- Bit 15 = Doppeladresse

Hierdurch erscheinen die Daten des AS-i-Kreises direkt im Prozessabbild Eingänge/Ausgänge.

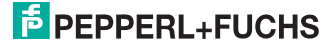

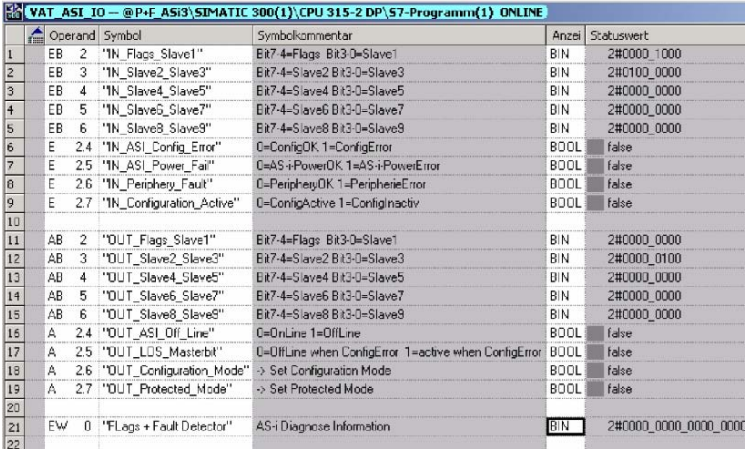

Im Aufbau des 16 Byte großen E/A-Datenfeldes hat jeder AS-i-Slave ein 4 Bit großes Datenfeld. Dieses wird durch die Adresse des AS-i-Slaves innerhalb des AS-i-Kreises bestimmt.

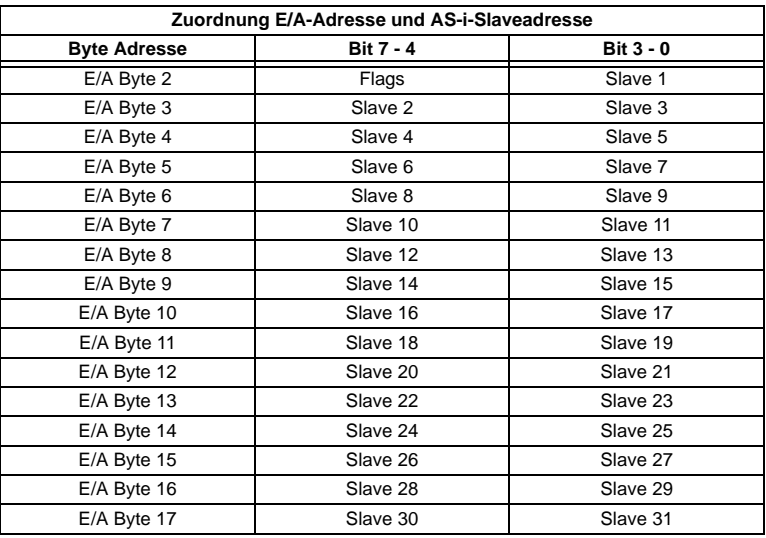

Die Daten der im AS-i-Kreis vorhandenen und projektierten Slaves werden entsprechend ihrer Position im E/A-Datenfeld aktualisiert.

Die Datenfelder nicht vorhandener Slaves werden mit Null belegt.

Somit belegen zum Beispiel die AS-i-Daten des AS-i-Teilnehmers mit der Adresse 12 die Bits 7 - 4 im E/A-Byte 8 der Steuerung.

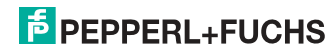

## **12.2.6.1 AS-i-Flags Byte 0, Eingangsbits 7 - 4**

Um den aktuellen Betriebszustand des AS-i-Kreises zu prüfen, können die mit jedem PROFIBUS-Zyklus aktualisierten AS-i-Flags verwendet werden. Diese vier Flags belegen die Bits 7 - 4 im Eingangsbyte 0.

#### **AS-i Config Error:**

Bit 4:  $0 = AS-i-Konfiguration OK$ ,  $1 = AS-i-Konfiguration fehlerhaft$ 

Erkennt während des Betriebs der AS-i-Master des Gateways eine Abweichung der Sollkonfiguration von der Istkonfiguration so wird dieses Bit gesetzt. Hiermit kann das Steuerprogramm auf einen fehlerhaften AS-i-Slave reagieren.

#### **AS-i Power Fail**

Bit 5: 0 = AS-i-Power OK, 1 = AS-i-Power Fehler

Bei einem Fehler der AS-i-Betriebsspannung wird dies durch das AS-i-Power Fail-Bit signalisiert.

#### **AS-i Peripherie Error**

Bit 6: 0 = AS-i-Peripherie OK, 1 = AS-i-Peripherie fehlerhaft

Dieses Bit zeigt an, dass bei einem AS-i-Slave ein Peripheriefehler vorliegt. Dies kann beispielsweise in einer falschen Parametrierung des AS-i-Slaves begründet sein.

#### **AS-i Konfiguration Aktiv**

Bit  $7: 0 = AS-i-Konfiguration$  ist aktiv,  $1 = AS-i-Konfiguration$  ist inaktiv

Diese Bit zeigt an ob sich das AS-i-Gateway im geschützten Betriebsmodus (Bit 7 = 0) oder im Projektierungsmodus befindet.

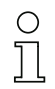

## *Hinweis!*

*Es empfiehlt sich im Steuerprogramm die AS-i-Flags zu prüfen und auf die gemeldeten Betriebszustände entsprechend zu reagieren.*

#### **12.2.6.2 AS-i-Flags Byte 0, Ausgangsbits 7 - 4**

Um den Betriebszustand des AS-i-Kreises über die Steuerung zu beeinflussen, können die Ausgangsbits 7 - 4 im Byte 0 verwendet werden.

#### **AS-i Off Line**

Bit 4:  $0 =$  Online,  $1 =$  Offline

Mit diesem Bit kann der Datenzyklus des AS-i-Kreises ein-/ausgeschaltet werden. Befindet sich der AS-i-Master im Offline-Betriebszustand, so findet keine AS-i-Kommunikation mit den AS-i-Teilnehmern statt.

#### **AS-i LOS Masterbit**

Bit 5: 0 = Offline bei AS-i-Konfigurationsfehler deaktiviert, 1 = aktiviert

Wird dieses Bit gesetzt, so schaltet der AS-i-Master beim Erkennen eines AS-i-Konfigurationsfehlers sofort in die Offline-Phase und stoppt die AS-i-Kommunikation. Dies führt bei den angeschlossenen AS-i-Ausgangsmodulen zum sofortigen Schalten in den sicheren Betriebsmodus (Abschalten der Ausgänge).

 25.09.2013 25.09.2013

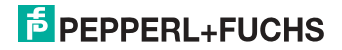

#### **AS-i Konfiguration Mode**

Bit 6: 0 = Keine Aktion, 1 = Konfigurationsmodus des AS-i-Masters einschalten

Durch Setzen des Bit 6 wird der AS-i-Master in den Konfigurationsmodus geschaltet. Danach kann zum Beispiel über die Kommandoschnittstelle eine bestehende AS-i-Konfiguration über die Steuerung gespeichert werden.

Das Schalten erfolgt auf die steigende Flanke. Nachdem in den Eingangsflags Bit 7 = 1 signalisiert hat, dass sich der AS-i-Master im Konfigurationsmodus befindet, ist das Ausgangsbit 6 durch die Steuerung wieder zurückzusetzen.

#### **AS-i Protected Mode**

Bit 6: 0 = Keine Aktion, 1= Geschützter Betriebsmodus des AS-i-Masters einschalten

Nach erfolgreicher Konfigurierung des AS-i-Masters über die Kommandoschnittstelle kann der AS-i-Master wieder in den geschützten Betriebsmodus geschaltet werden.

Das Schalten erfolgt auf die steigende Flanke. Nachdem in den Eingangsflags Bit 7 = 0 signalisiert hat, dass sich der AS-i-Master im Konfigurationsmodus befindet ist das Ausgangsbit 7 durch die Steuerung wieder zurückzusetzen.

Die anschließende Tabelle zeigt einen sich im Betrieb befindlichen AS-i-Kreis. Da kein AS-i-Fehler vorliegt, sind die Bits 4 - 7 im Eingangsbyte NULL.

Beim AS-i-Slave Adresse 1 handelt es sich um ein 4 E/A-Modul. Bei diesem Modul ist der Ausgang 3 gesetzt und der Eingang 1 belegt.

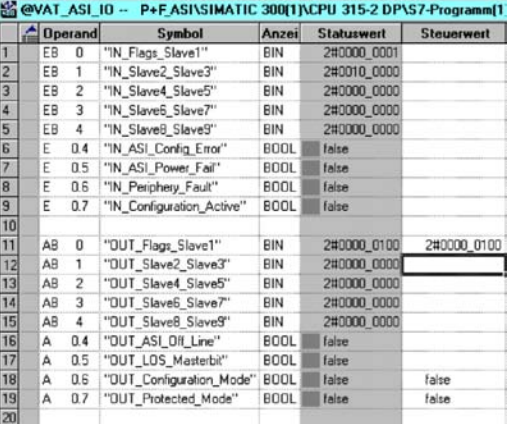

Der AS-i-Slave Adresse 2 ist ein 4 E-Modul. Der Eingang 2 ist gesetzt.

## **12.2.7 Systemverhalten bei AS-i Config Error**

Fällt während dem Betrieb im geschützten Betriebsmodus ein konfigurierter AS-i-Slave aus, so wird ein AS-i-Konfigurationsfehler ausgelöst.

- 1. Der fehlende AS-i-Slave wird am Display des AS-i/DP-Gateways angezeigt.
- 2. Das Eingangsflag AS-i Config Error Bit 4 im Byte 2 wird gesetzt.

## **E** PEPPERL+FUCHS

25.09.2013 25.09.2013 3. Wurden die Standardparameter der PROFIBUS-Hardwarekonfiguration für das AS-i/PROFIBUS-DP-Gateway unverändert übernommen, setzt das Gateway das ExtDiag-Flag in der PROFIBUS-Datenantwort. Dies hat zur Folge, dass die Steuerung einen PROFIBUS-Teilnehmerfehler signalisiert und den OB82 aufruft. Gleichzeitig wird das Ereignis in den Diagnosepuffer der CPU geschrieben.

Wird in den PROFIBUS-Parameter die Meldung über das ExDiagFlag abgeschaltet, so wird keine PROFIBUS-Meldung erzeugt und der OB82 nicht aktiviert. Dies empfiehlt sich immer bei Anwendungen, welche nicht sofort über den OB82 auf einen Fehler reagieren müssen. In diesen Fällen kann die Statusauswertung über die Meldebit der **AS-i Flags** bzw. der **Flags + Fault Detector** Bits zum normalen SPS-Zyklus erfolgen. Das Fehlermanagement kann auf Basis dieser Meldungen aufgebaut werden.

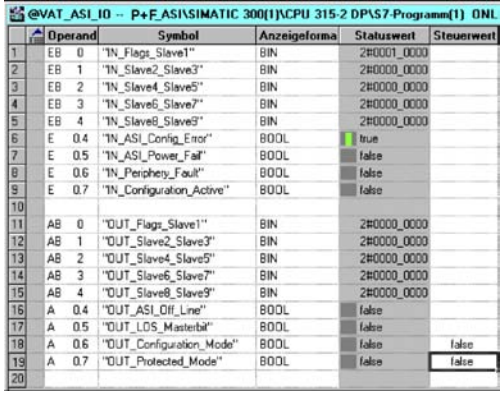

Im Diagnosepuffer der CPU wird der aufgetretene Konfigurationsfehler mit dem Eintrag "Baugruppe gestört" eingetragen.

Aus dem Hinweis der Diagnoseadresse des Teilnehmers, welcher den Fehler meldet, kann auf das entsprechende AS-i/DP-Gateway geschlossen werden. Diese Diagnoseadresse ist als Parameter des OB82 bei dessen Aufruf ersichtlich. Hierbei ist das Ereignis als kommendes Ereignis deklariert.

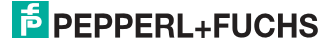

Die Diagnoseadresse, hier 1022, bezieht sich auf die Angabe in der Hardwarekonfiguration der S7 bezüglich des AS-i/DP-Gateways.

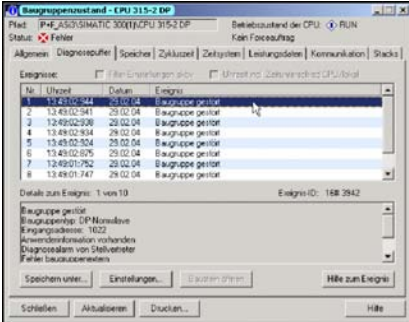

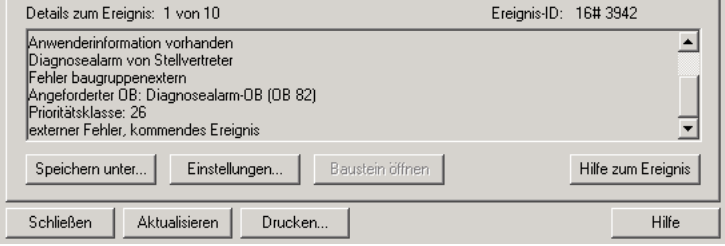

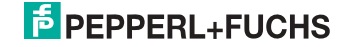

Sobald der AS-i-Konfigurationsfehler behoben ist, wird der OB82 erneut aufgerufen. Wiederum ist die Diagnoseadresse des AS-i/DP-Gateways, hier 1022, als Parameter eingetragen und das Ereignis als gehendes Ereignis deklariert.

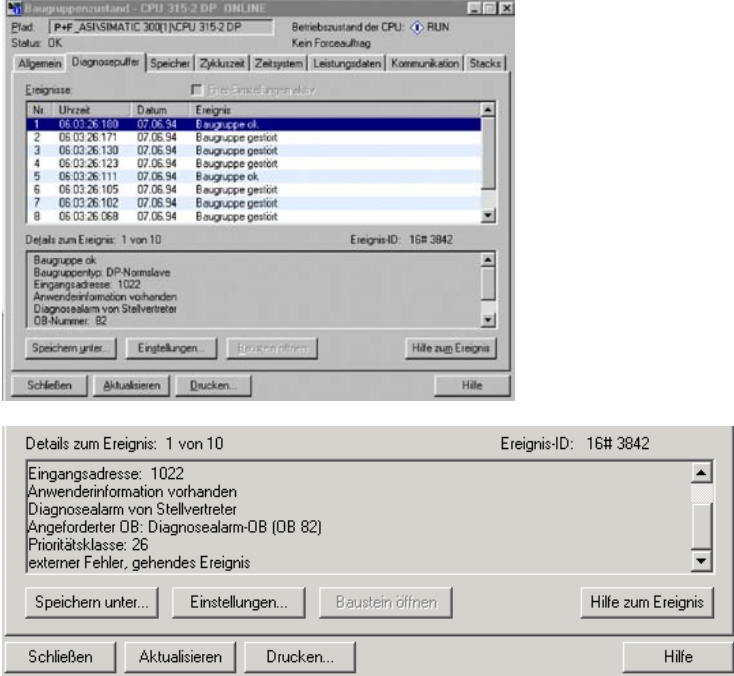

Das Eintragen der Fehlermeldungen im Diagnosepuffer der CPU und das Aufrufen des OB82 ist eine Folge des gesetzten ExtDiag-Flags bei aufgetretenem Fehler im AS-i/DP-Gateway.

Dies kann durch entsprechendes Abschalten des ExtDiag-Flags in den PROFI-BUS-Parametern des AS-i-Gateways verhindert werden.

Auf die Fehler kann durch die Abfrage der AS-i-Flags in den Eingangsdaten durch die Steuerung reagiert werden. Dies bedeutet, ein Konfigurationsfehler wird im Standardfalle zweimal gemeldet: über das AS-i-Flag Config Error und über das ExtDiag-Flag im PROFIBUS-Telegramm.

Muss aus Zeitgründen nicht interruptgesteuert auf einen AS-i-Konfigurationsfehler reagiert werden, so kann die Meldung über das ExtDiag-Flag abgeschaltet werden. Die Prüfung des AS-i-Flags Config Error im Programmablauf ist in diesem Falle ausreichend.

Gleiches gilt für die anderen Meldungen.

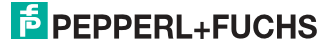

Wird die Meldung verschiedener Fehlerzustände des AS-i-Gateways über den PROFIBUS aktiviert und sind die Daten für die PROFIBUS-Diagnosedaten freigeschaltet, so können mit dem SIEMENS-Baustein SFC13 die PROFIBUS-Diagnosedaten des AS-i-Gateways abgeholt und zur Auswertung in einen Datenbaustein gespeichert werden. Die Verwendung des SFC13 ist in der SIEMENS-Dokumentation zum PROFIBUS hinreichend beschrieben.

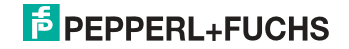

## **13. Anzeigen der Ziffernanzeige**

Im Grundzustand des Projektierungsmodus werden im Zweisekundentakt nacheinander die Adressen aller erkannten AS-i-Slaves angezeigt. Ein leeres Display deutet auf eine leere LDS (List of Detected Slaves) hin, d.h., es wurden keine Slaves erkannt.

Im Grundzustand des geschützten Betriebsmodus ist die Anzeige leer oder zeigt die Adresse einer Fehlbelegung an.

Während einer manuellen Adressenprogrammierung hat die Anzeige einer Slaveadresse natürlich eine andere Bedeutung.

Alle Anzeigen, die größer als 31 sind, also nicht als Slaveadresse interpretiert werden können, sind Status- oder Fehlermeldungen des Gerätes.

Sie haben folgende Bedeutung:

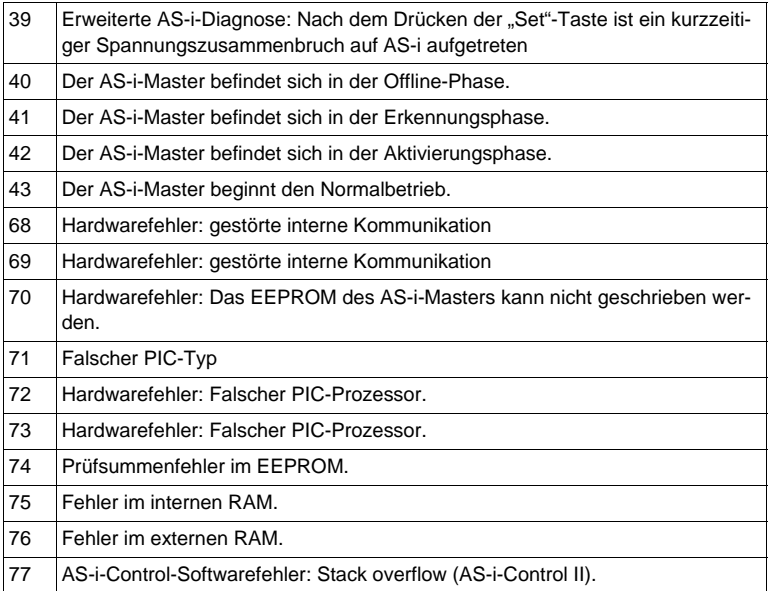

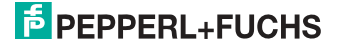

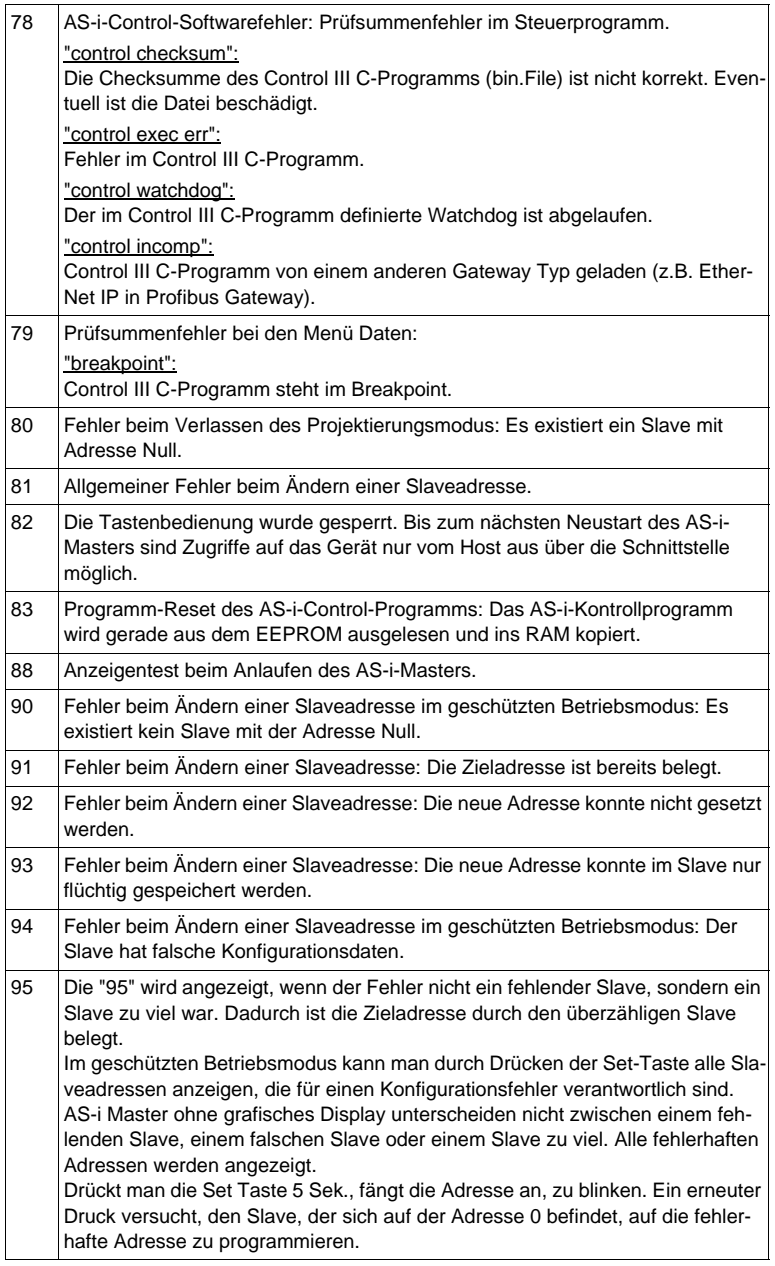

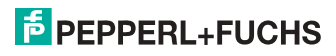

## **13.1 Ziffernanzeige beim Basismaster**

Der Basismaster zeigt folgende Meldungen numerisch nicht an:

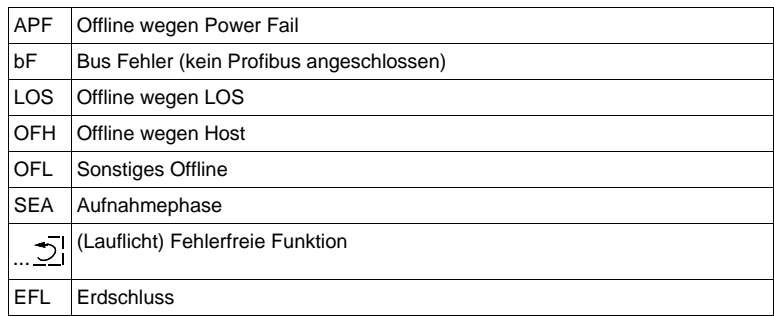

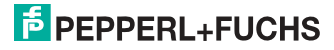

#### **14. Glossar**

#### **A/B-Slave**

AS-i-Slave mit erweiterbarer Adressierung. Der Adressbereich eines A/B-Slaves erstreckt sich von 1A bis 31A und 1B bis 31B. Da der Master das vierte Ausgangsdatenbit für die Umschaltung auf B-Slaves benutzt, sind bei A/B-Slaves höchstens drei Ausgangsdatenbits verfügbar.

#### **Aktivierungsphase**

In der Aktivierungsphase werden die erkannten Slaves durch Senden des Parameters aktiviert. Diese Phase ist mit maximal 10 ms zu kurz, um sichtbar angezeigt zu werden.

#### **AS-i Power Fail**

Spannungsunterschreitung auf der AS-i-Leitung. Bei einem Spannungseinbruch unter einen bestimmten Wert geht der Master in die ⇒ *Offline-Phase*.

#### **Aufnahmephase**

Nach dem Datenaustausch mit allen AS-i-Slaves sucht der Master nach neuen Slaves. Es wird dazu ein Suchaufruf an eine AS-i-Adresse gesendet und bei Antwort versucht, die ⇒ Ist-Konfiguration des Slaves zu lesen. Je nach Modus ( geschützter Betriebsmodus oder ⇒ Projektierungsmodus) und Ist-Konfiguration wird der gefundene Slave dann aktiviert.

Nach jedem Datenaustausch mit allen AS-i-Slaves wird nur genau ein Suchaufruf an eine Slave-Adresse geschickt. Der AS-i-Zyklus ist dadurch immer um ein Telegramm länger als sich durch die Anzahl der aktiven Slaves (⇒ LAS) ergeben würde.

#### **Autoprog Flags**

Automatische Adressierung sperren, Flag von der Steuerung zum AS-i-Master (englischer Begriff: Auto Address Enable):

Damit kann das automatische Adressieren freigegeben und gesperrt werden. Dieses Flag wird im AS-i-Master nichtflüchtig gespeichert.

Automatische Adressierung möglich, Flag vom AS-i-Master zur Steuerung (englischer Begriff: Auto Address Assign, Auto Address Possible):

Das automatische Programmieren ist nicht gesperrt und es liegen keine Konfigurationsfehler vor. Wenn ein Slave ausfallen würde, könnte er automatisch adressiert werden.

Automatische Adressierung verfügbar, Flag vom AS-i-Master zur Steuerung (englischer Begriff: Auto Address Available):

Es fehlt genau ein AS-i-Slave und das automatische Programmieren ist nicht gesperrt. Wird jetzt ein Slave mit Adresse 0 und dem Profil des fehlenden Slaves angeschlossen, erhält er automatisch die Adresse des fehlenden Slaves.

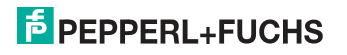

#### **E/A-Konfiguration**

Die erste Ziffer des Slaveprofils, die angibt, wieviele Ein- und Ausgänge der Slave hat. Ein 4E/4A-Slave hat z.B. eine "7", ein Slave mit 4 digitalen Eingängen eine  $\Omega^{\mu}$ .

Englischer Begriff: IO-Code

#### **Erkennungsphase**

In der Erkennungsphase werden nach dem Einschalten des Masters die AS-i-Slaves gesucht. Der Master bleibt in der Erkennungsphase, bis er mindestens einen Slave gefunden hat. Bleibt der Master in der Erkennungsphase stehen, ist kein einziger Slave erkannt worden. Dies liegt oft an einem falschen Netzteil oder an Verkabelungsfehlern.

Die Erkennungsphase wird durch den Code 41 im Display angezeigt.

#### **Geschützter Betriebsmodus**

Im geschützten Betriebsmodus werden nur diejenigen Slaves aktiviert, die in der ⇒ *LPS* eingetragen sind und deren Ist-Konfiguration mit der Sollkonfiguration übereinstimmen.

Siehe auch ⇒ *Projektierungsmodus*. Dieser Modus ist für den normalen Produktivbetrieb vorgesehen, da hier alle Schutzmaßnahmen von AS-i aktiv sind.

Englischer Begriff: Protected Mode

#### **ID-Code**

Der ID-Code wird vom Slave-Hersteller unveränderbar eingestellt. Der AS-i-Verein legt die ID-Codes fest, die für eine bestimmte Klasse von Slaves vergeben werden. So tragen zum Beispiel alle ⇒ A/B-Slaves den ID-Code "A".

#### **ID1-Code, erweiterter ID1-Code**

Der ID1-Code wird vom Slave-Hersteller eingestellt. Im Gegensatz zu den anderen Codes, die das Profil bestimmen, ist er über den Master oder ein Adressiergerät änderbar. Der Anwender sollte diese Möglichkeit aber nur in begründeten Ausnahmefällen nutzen, da sonst ⇒ *Konfigurationsfehler* auftreten können.

Bei A/B-Slaves wird das höchstwertige Bit der ID1-Codes zur Unterscheidung der A- und der B-Adresse verwendet. Daher sind für diese Slaves nur die untersten 3 Bit relevant.

Da dieser Code erst mit der AS-i-Spezifikation 2.1 eingeführt wurde, wird er auch als erweiterter ID1-Code bezeichnet.

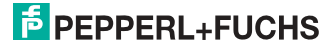

#### **ID2-Code, erweiterter ID2-Code**

Der ID2-Code wird vom Slave-Hersteller unveränderbar eingestellt. Der AS-i-Verein legt die ID2-Codes fest, die für eine bestimmte Klasse von Slaves vergeben werden. So tragen zum Beispiel alle zweikanaligen 16 Bit Eingangs-Slaves vom Profil S-7.3 den ID2-Code "D". Da dieser Code erst mit der AS-i-Spezifikation 2.1 eingeführt wurde, wird er auch als erweiterter ID2-Code bezeichnet.

#### **Ist-Konfiguration**

Die Konfigurationsdaten aller vom Master erkannten Slaves. Die Konfigurationsdaten eines Slaves, das ⇒ *Slaveprofil*, besteht aus:

⇒ *E/A-Konfiguration*, ⇒ *ID-Code*, ⇒ *erweiterter ID-Code 1*, ⇒ *erweiterter ID-Code 2*.

Englischer Begriff: Actual Configuration

#### **Ist-Parameter**

Die AS-i-Parameter, die zuletzt an den AS-i-Slave gesendet wurden, im Gegensatz zu den ⇒ *projektierten Parametern*.

Englischer Begriff: Actual Parameter

#### **Konfigurationsfehler**

Ein Konfigurationsfehler wird angezeigt, wenn Soll- und Ist-Konfiguration der angeschlossen Slaves nicht übereinstimmen. Folgende Möglichkeiten können zu einem Konfigurationsfehler führen:

Fehlender Slave: Ein in der ⇒ *LPS* eingetragener Slave ist nicht vorhanden.

Falscher Slavetyp: Das ⇒ *Slaveprofil* des angeschlossenen Slaves stimmt nicht mit der Projektierung überein.

Unbekannter Slave: Ein angeschlossener Slave ist nicht in der ⇒ *LPS* eingetragen.

Englischer Begriff: Configuration Error, Config Error

#### **LAS - Liste der aktivierten Slaves**

Mit den in der LAS eingetragenen Slaves tauscht der Master E/A-Daten aus. Im geschützten Betriebsmodus werden nur diejenigen erkannten Slaves (⇒ *LDS*) aktiviert, die auch vom Master erwartet werden und in der ⇒ *LPS* eingetragen sind. Im Projektierungsmodus werden alle in der ⇒ *LDS* eingetragenen Slaves aktiviert.

Englischer Begriff: List of Activated Slaves

#### **LDS - Liste der erkannten Slaves**

Alle Slaves von denen der Master das ⇒ *Slaveprofil* lesen konnte, werden in der LDS eingetragen.

Englischer Begriff: List of Detected Slaves

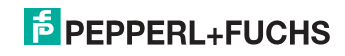

#### **LPF - Liste der Peripheriefehler**

Die Liste der Peripheriefehler gibt es erst seit der Spezifikation 2.1. Sie enthält für jeden Slave einen Eintrag, der einen ⇒ *Peripheriefehler* meldet.

Englischer Begriff: List of Peripheral Faults

#### **LPS - Liste der projektierten Slave**

Liste der projektierten Slaves. Die Liste der projektierten Slaves enthält alle Slaves, die vom Master erwartet werden. Mit dem Speichern der aktuellen Konfiguration werden alle Einträge der ⇒ *LDS* in die LPS übernommen (außer einem nicht adressierten Slave mit der Adresse 0).

Englischer Begriff: List of Projected Slaves

#### **Offline-Phase**

In der Offline-Phase werden alle Ein- und Ausgangsdaten zurückgesetzt. Die Offline-Phase wird durchlaufen nach dem Einschalten des Masters, nach einem ⇒ *AS-i Power Fail* und wenn vom ⇒ *Projektierungsmodus* in den ⇒ *geschützten Betriebsmodus* umgeschaltet wird.

Darüber hinaus kann der Master auch aktiv mit Hilfe des Offline-Flags in die Offline-Phase versetzt werden.

Master mit einem Display zeigen während der Offline-Phase eine 40 an.

#### **Peripheriefehler**

Ein Peripheriefehler wird am Master und am Slave durch eine rot blinkende LED angezeigt.

Abhängig vom Slave kann damit ein Überlauf, eine Überlast der Sensorversorgung oder ein anderer, die Peripherie des Slaves betreffender Fehler angezeigt werden.

Englischer Begriff: Peripheral Fault

#### **Projektierte Konfiguration**

Die im Master abgespeicherten Konfigurationsdaten (⇒ *Slaveprofil*) aller am AS-Interface erwarteten Slaves. Unterscheidet sich die ⇒ *Projektierte Konfiguration* von der ⇒ *Ist-Konfiguration*, so liegt ein Konfigurationsfehler vor.

Englischer Begriff: Permanent Configuration

#### **Projektierte Parameter**

Die im Master abgespeicherten Parameter, die nach dem Einschalten des Masters in der ⇒ *Aktivierungsphase* an den Slave gesendet werden.

Englischer Begriff: Permanent Parameter

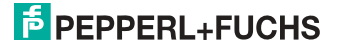

#### **Projektierungsmodus**

Im Projektierungsmodus befindet sich der Master mit allen angeschlossenen Slaves im Datenaustausch, unabhängig davon welche Slaves projektiert sind. In dieser Betriebsart kann somit ein System in Betrieb genommen werden, ohne vorher projektieren zu müssen.

Siehe auch ⇒ *geschützter Betriebsmodus*.

Englischer Begriff: Configuration Mode

#### **Single-Slave**

Ein Single-Slave kann im Unterschied zu einem ⇒ *A/B-Slave* nur von der Adresse 1 bis 31 adressiert werden; das vierte Ausgangsdatenbit kann verwendet werden. Alle Slaves nach der älteren AS-i-Spezifikation 2.0 sind Single-Slaves.

Es gibt aber auch Single-Slaves nach der Spezifikation 2.1, so z. B. die neueren 16 Bit-Slaves.

#### **Slaveprofil**

Konfigurationsdaten eines Slaves, bestehend aus:

⇒ *E/A-Konfiguration* und ⇒ *ID-Code*, sowie ⇒ *erweitertem ID1-Code* und ⇒ *erweitertem ID2-Code*.

Das Slaveprofil dient der Unterscheidung zwischen verschiedenen Slave-Klassen. Es wird vom AS-i-Verein spezifiziert und vom Slave-Hersteller eingestellt.

AS-i 2.0 Slaves besitzen keine erweiterten ID1- und ID2-Codes. Ein AS-Interface 2.1 oder 3.0 Master trägt in diesem Falle je ein "F" für die erweiterten ID1- und ID2-Codes ein.

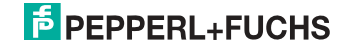

## **15. Referenzliste**

## **15.1 Handbuch: "AS-i 3.0 Kommandoschnittstelle"**

Dieses Handbuch enthält eine detaillierte Beschreibung der AS-i 3.0 Kommandoschnittstelle.

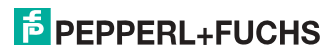

# FABRIKAUTOMATION -SENSING YOUR NEEDS

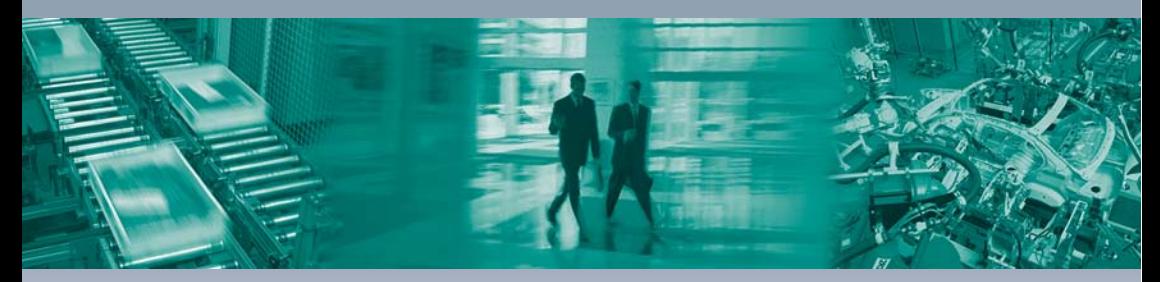

 $\Box$ 

#### Zentrale weltweit

Pepperl+Fuchs GmbH 68307 Mannheim Deutschland Tel. +49 621 776-0 E-Mail: info@de.pepperl-fuchs.com

#### Zentrale USA

Pepperl+Fuchs Inc. Twinsburg, Ohio 44087 · USA Tel. +1330 4253555 E-Mail: sales@us.pepperl-fuchs.com

#### Zentrale Asien

Pepperl+Fuchs Pte Ltd. Singapur 139942 Tel. +65 67799091 E-Mail: sales@sg.pepperl-fuchs.com

# www.pepperl-fuchs.com

Änderungen vorbehalten Copyright PEPPERL+FUCHS · Printed in Germany

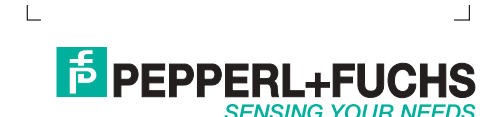